### Kandungan

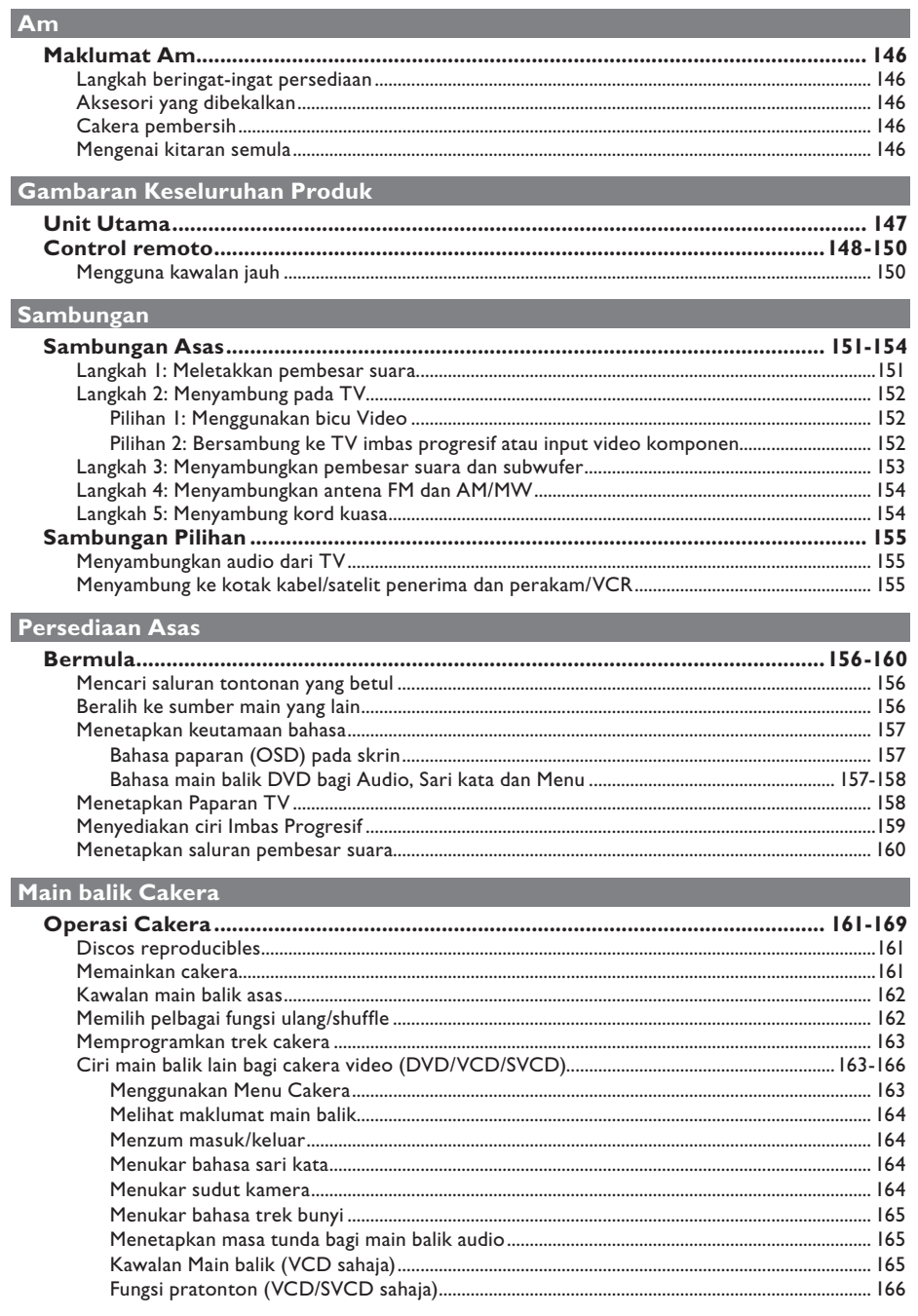

### Kandungan

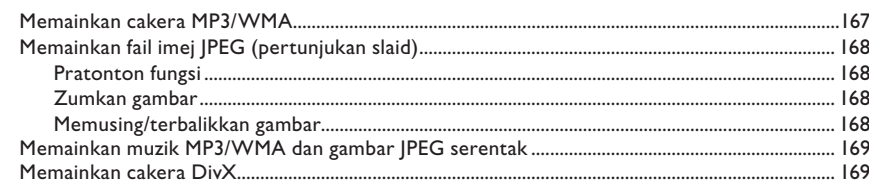

### Main balik lain-lain peranti yang disokong

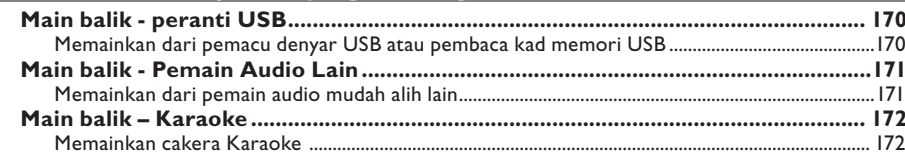

### Pilihan Persediaan

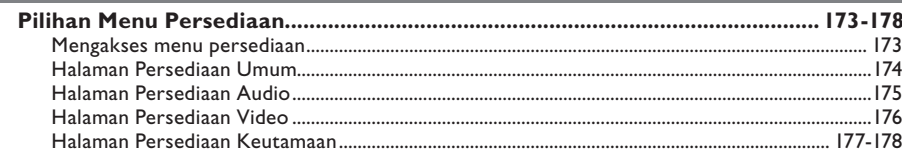

### Menala Radio

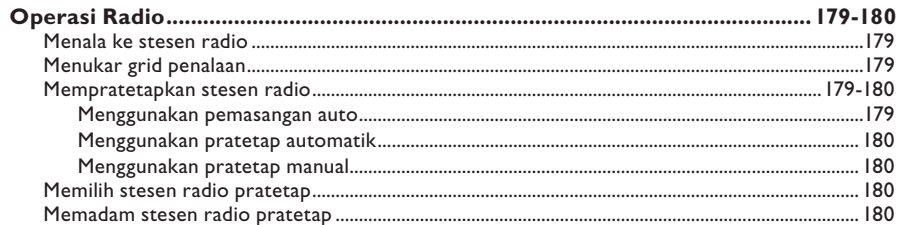

### Lain-lain

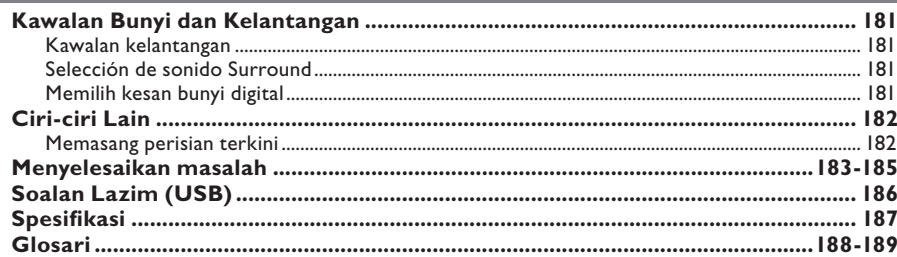

# Bahasa Melayu

### **Maklumat Am**

### **AMARAN!**

**Unit ini tidak mengandungi apa-apa bahagian boleh diservis pengguna. Harap biarkan semua kerja penyenggaraan dibuat oleh kakitangan yang berkelayakan.**

### **Langkah beringat-ingat persediaan**

#### **Mencari lokasi sesuai**

– Letakkan unit ini di atas permukaan rata, keras dan stabil. Jangan sekali-kali letakkan unit ini di atas permaidani.

– Jangan sekali-kali letakkan unit ini di atas kelengkapan lain yang boleh memanaskannya (cthnya, alat penerima atau amplifier).

– Jangan sekali-kali letakkan sesuatu di bawah unit ini (cthnya, CD, majalah).

– Pasang unit ini berhampiran salur keluar AC di mana plag kuasa AC boleh dicapai dengan mudah.

#### **Ruang untuk pengudaraan**

– Letakkan unit ini di lokasi yang mempunyai ruang pengudaraan yang mencukupi untuk mencegah kenaikan haba dalaman. Biarkan sekurang-kurangnya 10 sm (4") ruang kosong dari belakang dan atas unit ini dan 5sm (2") dari kiri dan kanan untuk mencegah dari pemanasan lampau.

#### **Elakkan suhu tinggi, kelembapan, air dan habuk**

– Unit ini tidak boleh didedahkan pada titisan atau percikan air.

– Jangan sekali-kali meletakkan apa-apa objek atau item yang boleh merosakkan unit ini (cthnya, objek berisi cecair, lilin yang bernyala).

### **Aksesori yang dibekalkan**

- 1 subwufer
- 2 pembesar suara hadapan
- 2 pembesar suara belakang
- 1 pembesar suara tengah
- 1 kawalan jauh dengan bateri
- 1 kabel video komposit (kuning)
- 1 antena wayar FM
- 1 AM/MW antena gelung
- 1 kabel MP3 LINE-IN (bagi menyambungkan pemain audio mudah alih)
- 1 kabel kuasa
- Panduan Ringkas

### **Cakera pembersih**

Untuk membersihkan cakera, gunakan kain pembersih mikro gentian dan lapkan cakera dari tengah ke tepi cakera dalam garis yang lurus.

### **AMARAN!**

Jangan sekali-kali menggunakan pelarut seperti benzena, pencair, pembersih yang tersedia secara dagangan, atau semburan anti-statik yang dimaksud untuk cakera.

### **Mengenai kitaran semula**

Arahan operasi ini telah dicetak pada kertas tak mencemar. Kelengkapan elektronik mengandungi bilangan besar bahan yang boleh dikitar semula. Jika anda melupuskan mesin lama, sila bawakannya ke pusat kitar semula. Sila amalkan peraturan tempatan mengenai pelupusan bahan pembungkusan, bateri lama dan kelengkapan tua.

### **Unit Utama**

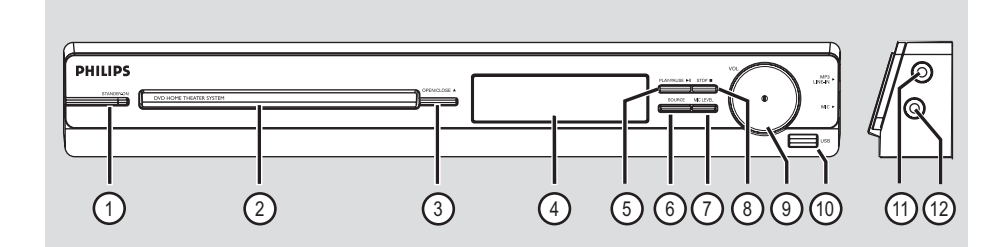

### a **STANDBY-ON**

- Menghidupkan unit ini atau mematikannya ke mod siap sedia biasa.
- b **Dulang Cakera**

#### **<b>3** OPEN/CLOSE ≜

- Buka/tutup dulang cakera.
- d **Panel paparan**

### **(5) PLAY/ PAUSE IN**

- CAKERA: memulakan/menjedakan main balik.
- RADIO: memulakan pemasangan radio secara automatik bagi persediaan kali pertama.

### f **SOURCE**

– Memilih mod sumber aktif yang berkaitan: DISC, FM, AM/MW, TV, AUX, MP3 LINE-IN.

### g **MIC LEVEL** (TAHAP)

– Mengaktifkann mod tahap mikrofon dan gunakan kawalan kelantangan untuk menetapkan tahap kelantangan mikrofon.

### **(8) STOP** ■

- Keluar dari operasi.
- CAKERA: menghentikan main balik.
- RADIO: tekan dan tahan butang ini untuk memadam stesen pratetap semasa radio.

### i **VOL**

– Melaraskan tahap kelantangan.

### j **Bicu USB**

– Input bagi USB pemacu denyar atau pembaca kad memori USB.

### k **Bicu MP3 LINE-IN**

– input fono bagi bersambung ke bicu keluar alat dengar pada pemain audio mudah alih.

#### l **Soket MIC**

– Input bagi soket mikrofon.

### **Control remoto**

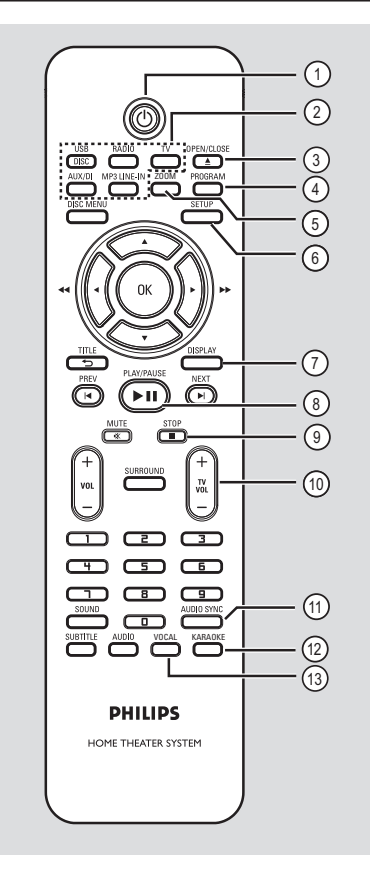

### $\circ$  <sup>(</sup>)

– Menghidupkan unit ini atau mematikannya ke mod siap sedia biasa.

### b **Butang sumber**

– **DISC/USB:** togel antara DISC atau mod USB.  **RADIO:** togel antara FM dan jalur AM/MW band.

**TV:** beralih ke mod TV. Bunyi dari output TV melalui sistem pembesar suara yang bersambung.

**AUX/DI:** beralih ke peranti luar yang bersambung ke soket AUDIO IN-AUX socket. **MP3 LINE-IN:** beralih ke peranti audio yang bersambung dengan bicu MP3 LINE-IN.

### **<b>***a* OPEN/CLOSE ▲

– Buka/tutup dulang cakera.

### **(4) PROGRAM**

- DISC: memulakan pemprograman.
- RADIO: tekan dan tahan butang ini untuk memulakan pemprograman pratetapan automatik/ manual.

### e **ZOOM**

– Zum masuk atau keluar gambar pada TV.

### f **SETUP**

– Masuk atau keluar menu persediaan sistem.

### g **DISPLAY** (PAPARAN)

- Memaparkan status semasa atau maklumat cakera.
- Memilih sudut menonton filem DVD yang berbeza (jika tersedia).

### **(8) PLAY/PAUSE II**

- CAKERA: memulakan/menjedakan main balik.
- RADIO: memulakan pemasangan radio secara automatik bagi persediaan kali pertama.

### $\circ$  STOP ■

- Keluar dari operasi.
- CAKERA: menghentikan main balik.
- RADIO: tekan dan tahan butang ini untuk memadam stesen pratetap semasa radio.

### j **TV VOL** +/-

– Melaraskan kelantangan TV (bagi TV Philips atau jenama serasi sahaja).

### k **AUDIO SYNC**

– Menetapkan masa tunda output audio jika main balik video lebih lambat dari output audio.

### l **KARAOKE**

– Memasukkan menu tetapan mikrofon.

### **(3) VOCAL (VOKAL)**

– Togol antara berbagai mod audio.

### **Control remoto (bersambung)**

### (4) DISC MENU

- Bagi DVD, masuk atau keluar menu kandungan cakera.
- Bagi VCD/SVCD, memasukkan menu digest.

### o **OK**

– Mengesahkan sesuatu entri atau pilihan.

### **16** AV **4**

- CAKERA: memilih arah pergerakan dalam menu.
- CAKERA: tekan kiri atau kanan bagi carian laju ke dapan dan ke belakang.
- RADIO: tekan atas atau bawah untuk menalakan frekuensi radio.
- RADIO: tekan kiri atau kanan untuk memulakan carian automatik.

### q **TITLE** 2

- Bagi DVD, kembali ke menu sebelumnya.
- Bagi VCD versi 2.0 sahaja; Semasa main balik, paparkan menu tajuk cakera atau kembali ke menu utama.

### r **PREV** í **/ NEXT** ë

(SEBELUMNYA / SETERUSNYA)

- DISC: melangkau ke tajuk/bab/trek sebelum atau selepasnya.
- RADIO: memilih stesen radio pratetap.

### s **MUTE** %

– Membisukan atau mengembalikan kelantangan

#### t **VOL** +/-

– Melaraskan tahap kelantangan.

### $(2)$  **SURROUND**

– Memilih mod surround atau stereo multi saluran.

#### v **Pad kekunci nombor 0-9**

- Memasukkan nombor trek/tajuk cakera.
- Memasukkan nombor stesen radio pratetap.

### 23 **SOUND**

– Memilih kesan bunyi pratetap.

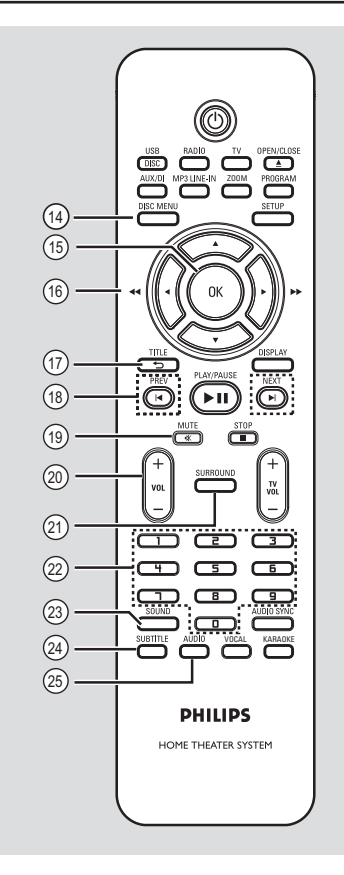

#### x **SUBTITLE**

– Memilih bahasa sari kata DVD.

### y **AUDIO**

– DISC: memilih bahasa/saluran audio.

### **Control remoto (bersambung)**

**Mengguna kawalan jauh**

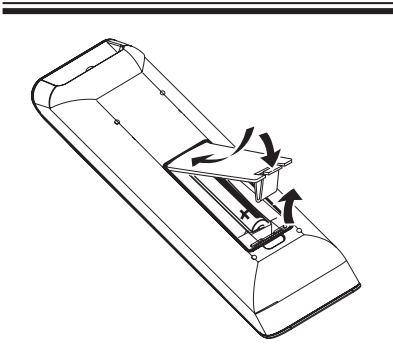

- A Buka kompartmen bateri.
- **2** Masukkan dua bateri jenis R03 atau AAA, mengikut penunjuk  $(+-)$  di dalam kompartmen.
- **B** Tutup penutupnya.
- 4 Halakan kawalan jauh terus ke arah sensor jauh (iR) pada panel hadapan.
- E Pilih sumber yang anda ingin mengawal dengan menekan DISC/USB, RADIO, TV, AUX/DI atau butang MP3 LINE-IN pada kawalan jauh.
- F Kemudian pilih fungsi yang diingini (sebagai contoh  $\blacktriangleleft$ ,  $\blacktriangleright$ ).

### **AMARAN!**

**– Keluarkan bateri jika telah kebabisan atau jika kawalan jauh tidak akan** 

**digunakan buat tempoh masa yang lama.**

- **Jangan campurkan bateri (lama dan**
- **baru atau karbon dan alkali, dll.).**
- **Bateri mengandungi bahan kimia, mereka harus dilupuskan dengan betul.**

**Bahasa Melayu Bahasa Melayu**

### **Sambungan Asas**

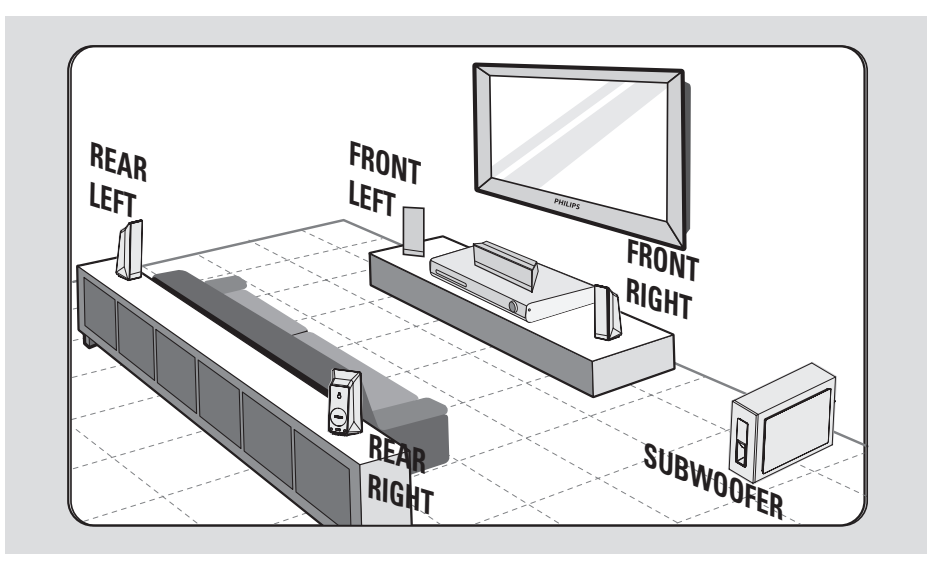

### **Langkah 1: Meletakkan pembesar suara**

Sistem Teater Rumah Philips mudah dipasang. Walaubagaimana pun, peletakan sistem yang betul adalah kritikal untuk memastikan pengalaman bunyi yang optimum.

- A Letakkan pembesar suara hadapan kiri dan kanan pada jarak yang sama dari TV dan pada sudut lebih kurang 45 darjah dari kedudukan pendengaran.
- **2** Letakkan pembesar suara tengah di atas TV atau unit utama agar bunyi saluran tengah disetempatkan.
- C Letakkan pembesar suara belakang pada paras pendengaran telinga biasa berhadapan satu sama lain atau gantungkan pada dinding.
- D Letakkan subwufer di sudut bilik. Jika tidak, jauhkannya sekurang-kurangnya satu meter dari TV.

### *Petua Berguna:*

*– Rajah peletakan yang ditunjukkan di sini hanyalah garis panduan yang memberi prestasi sistem yang hebat. Anda mungkin mendapati lainlain pilihan peletakan yang lebih sesuai bagi susun atur bilik anda yang memberi pengalaman bunyi yang anda nikmati.*

*– Untuk mengelak dari gangguan magnetik, jangan sekali-kali meletakkan pembesar suara hadapan terlalu hampir dengan TV anda.*

*– Pembesar suara belakang dilabel sebagai BELAKANG KIRI atau BELAKANG KANAN.*

*– Pembesar suara hadapan dilabel sebagai HADAPAN KIRI atau HADAPAN KANAN.*

*– Bagi tetapan pembesar suara, lihat 'Bermula - Menetapkan saluran pembesar suara'.*

### **Sambungan Asas (bersambung)**

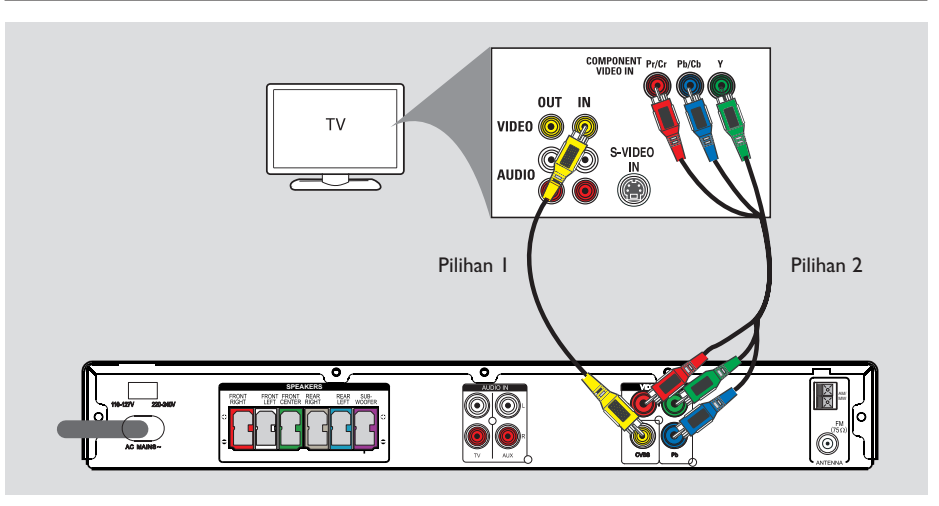

### **Langkah 2: Menyambung pada TV**

Sambungan ini membolehkan anda melihat main balik video dari unit ini. Anda hanya perlu memilih **satu** dari opsyen di bawah untuk membuat sambungan video.

- Bagi TV biasa, ikut opsyen 1.
- Bagi TV imbas progresif, ikut opsyen 2.

#### *Petua Berguna:*

*– Adalah penting supaya menyambung unit ini terus ke TV agar menikmati kualiti video yang optimum.*

*– Untuk mendengar saluran TV melalui unit ini, sambung bicu AUDIO IN ke bicu output AUDIO yang sepadan pada TV menggunakan kabel audio. Tekan TV pada kawalan jauh samasa menonton program TV.*

### **Pilihan 1: Menggunakan bicu Video**

Sambungkan kabel video komposit (dibekalkan) dari bicu **CVBS** pada unit utama ke bicu input video (atau dilabelkan sebagai A/V Masuk, Video Masuk, Komposit atau Jalur asas) pada TV.

 $\rightarrow$  la menyediakan kualiti gambar yang baik.

### **Pilihan 2: Bersambung ke TV imbas progresif atau input video komponen**

Kualiti video imbas progresif hanya tersedia apabila menggunakan sambungan Y Pb Pr dan TV imbas progresif diperlukan. Ia memberi kualiti gambar yang unggul semasa menonton filem DVD.

- A Sambung kabel video komponen (merah/ biru/ hijau - tidak dibekalkan) dari **Y Pb Pr** bicu pada unit utama kepada bicu input video komponen yang sepadan (atau dilabel sebagai Y Pb/Cb Pr/Cr atau YUV) pada TV.
- **2** Jika TV anda menerima isyarat progresif, teruskan kepada bab 'Bermula - Menyediakan ciri Imbas Progresif' bagi persediaan ciri progresif yang terperinici.

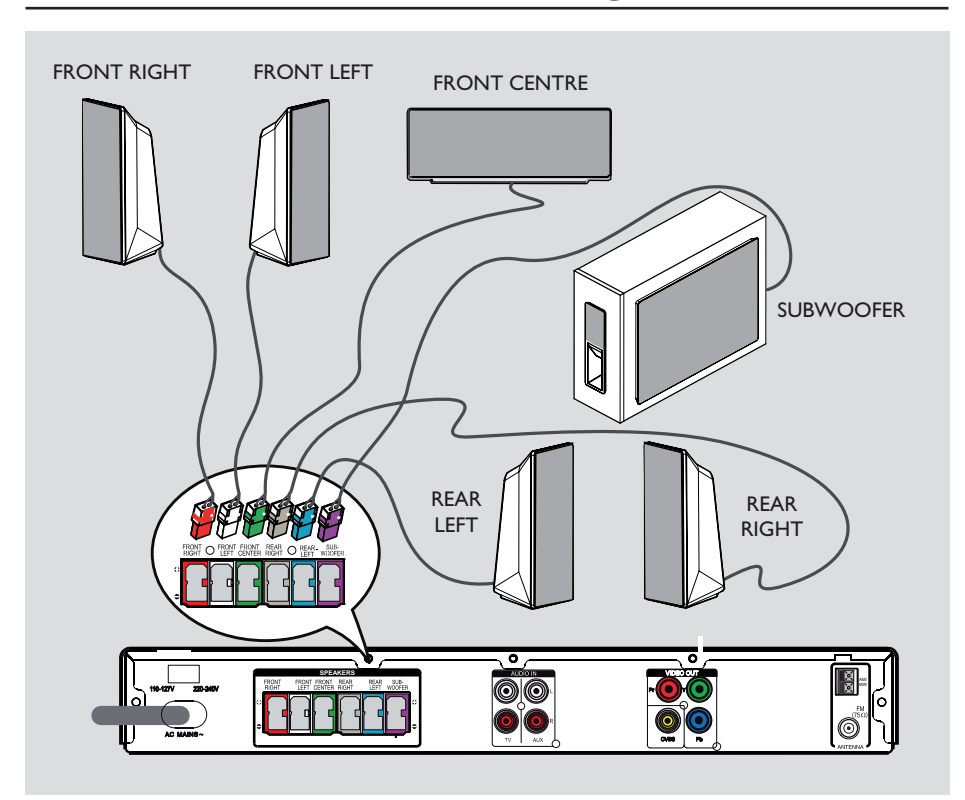

### **Sambungan Asas (bersambung)**

### **Langkah 3: Menyambungkan pembesar suara dan subwufer**

• Sambung semua pembesar suara dan subwufer pada bicu yang sepadan di belakang unit utama. Pastikan warna plug dan bicu sepadan.

### *Petua Berguna:*

*– Untuk mengelakkan bunyi yang tidak diingini, jangan sekali-kali meletakkan pembesar suara terlalu hampir kepada unit utama, subwufer, penyesuai kuasa AC, TV atau mana-mana sumber radiasi.*

Bahasa Melayu **Bahasa Melayu**

### **Sambungan Asas (bersambung)**

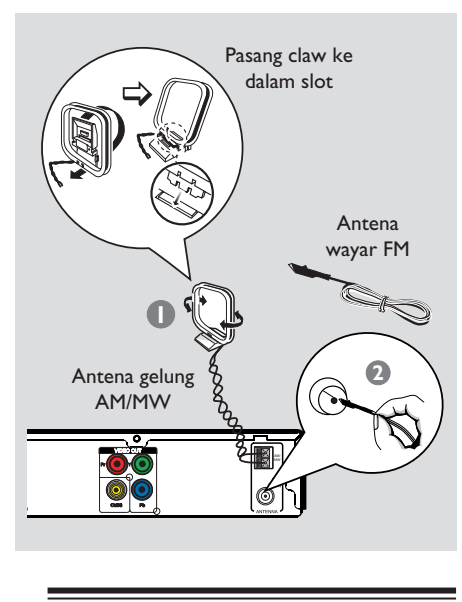

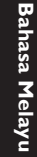

### **Langkah 4: Menyambungkan antena FM dan AM/MW**

- **A Sambung antena gelung AM/MW yang** disediakan ke bicu **AM/MW**. Letakkan antena gelung di atas rak, atau pasangkannya pada dirian atau dinding.
- **2** Sambung antena FM yang disediakan pada bicu **Ω FM 75**. Panjangkan antena FM dan pasang hujungnya pada dinding.

Bagi penerimaan stereo FM yang lebih baik, sambungkan antena FM luaran (tidak dibekalkan).

*Petua Berguna:*

*– Laraskan kedudukan antena bagi penerimaan optimum.*

*– Letakkan antena sejauh mungkin dari TV, VCR atau lain-lain sumber penyinaran untuk mengelakkan gangguan yang tidak diingini.*

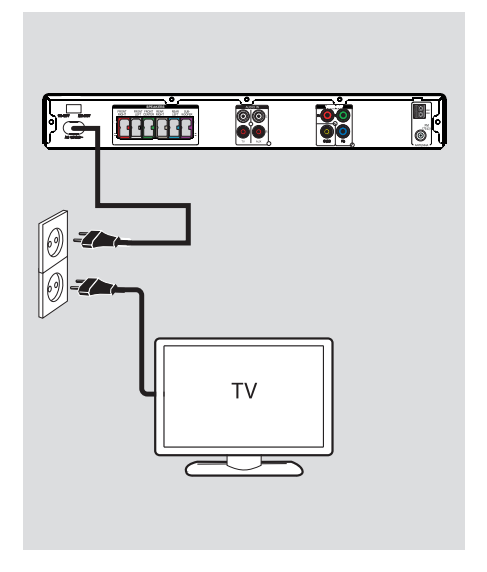

### **Langkah 5: Menyambung kord kuasa**

#### **Nota:**

– Bagi pengadaran kawalan kuasa, rujuk ke belakang atau bawah unit utama.

– Mematikan mod siap sedia tidak

memutuskan sambungan unit dari sesalur kuasa.

A Apabila semua sambungan lengkap, tetapkan pemilih voltan pada voltan talian kuasa tempatan.

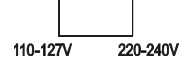

**2** Sambungkan kord kuasa AC ke saluran keluar kuasa.

 $\rightarrow$  LED siap sedia pada unit utama menyala.

*Petua Berguna:*

*– Sebelum membuat atau menukar apa-apa sambungan, pastikan semua peranti diputuskan sambungan dari salur keluar kuasa.*

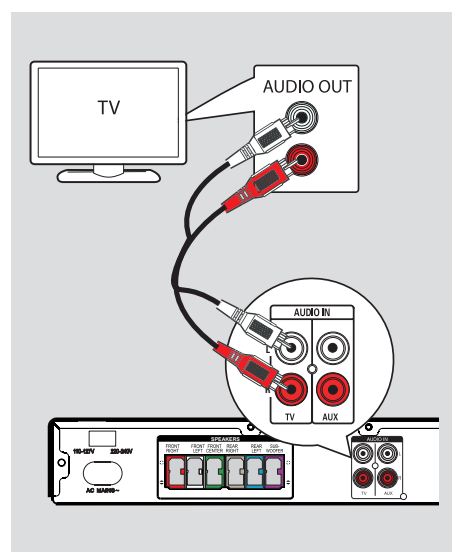

### **Menyambungkan audio dari TV**

Apabila menyambung output audio dari TV ke Sistem Teater Rumah ini, anda akan mendapat bunyi output TV pada pembesar suara. Ia mendayakan anda untuk menikmati kapabiliti bunyi surround multi saluran.

**Gunakan kabel audio (merah/putih - tidak** dibekalkan) untuk menaymbungkan bicu **AUDIO IN-TV** pada unit utama ke bicu AUDIO OUT pada TV.

Untuk mendengar bunyi, tekan **TV** pada kawalan jauh untuk sumber bunyi yang ingin anda dengar.

### **Sambungan Pilihan**

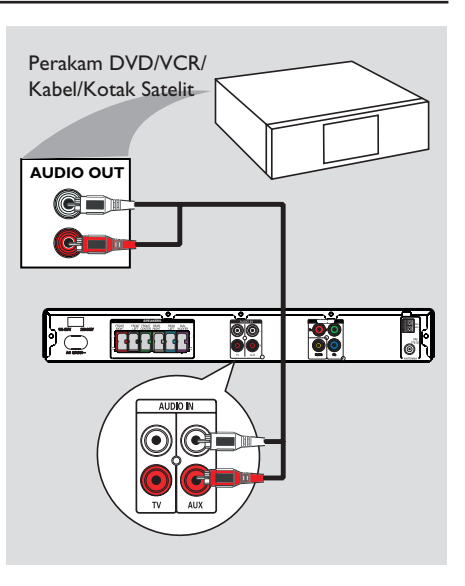

### **Menyambung ke kotak kabel/ satelit penerima dan perakam/ VCR**

Anda boleh menyambungkan output audio dari peranti audio/video (cth. Perakam DVD, VCR, Kabel/Kotak Satelit) ke Sistem Teater Rumah ini untuk menikmati kapabiliti bunyi surround multi saluran.

**•** Sambung kabel audio (merah/putih - tidak disediakan) dari bicu **AUDIO IN-AUX** pada unit utama ke bicu AUDIO OUT pada peranti yang bersambung.

Untuk mendengar bunyi, tekan **AUX/DI**  sebagai sumber bunyi yang anda ingin mendengar.

Bahasa Melayu **Bahasa Melayu**

### **Bermula**

### **Mencari saluran tontonan yang betul**

**A** Tekan butang **SOURCE** pada unit utama sehingga 'DISC' muncul pada panel paparan (atau **DISC/USB** pada kawalan jauh).

<sup>2</sup> Hidupkan TV dan cari saluran video masuk yang betul.

 $\rightarrow$  Anda boleh pergi ke saluran paling rendah pada TV anda, kemudian tekan butang Saluran Ke Bawah pada kawalan jauh TV anda sehingga anda melihat saluran Video Masuk.

 $\rightarrow$  Anda boleh menekan  $\oplus$  butang berulang kali pada kawalan jauh TV anda.

 $\rightarrow$  Biasanya salauran ini terletak antara saluran terendah dan tertinggi dan mungkin dipanggil FRONT, A/V IN, VIDEO, dll.

 $\rightarrow$  Rujuk ke manual pengguna TV anda mengenai cara memilih input yang betul pada TV anda.

### **Beralih ke sumber main yang lain**

Tekan butang **SOURCE** pada panel hadapan berulang kali untuk memilih:

 $DISC \rightarrow FM \rightarrow AM/MW \rightarrow TV \rightarrow AUX$  $\rightarrow$  MP3 LINE-IN  $\rightarrow$  DISC ....

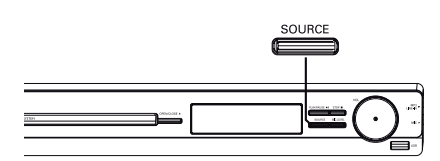

Atau

z Tekan **DISC/USB**, **RADIO**, **TV, AUX/DI** atau **MP3 LINE-IN** pada kawalan jauh.

 $\rightarrow$  Tekan **DISC/USB** untuk menogel antara mod DISC dan USB (jika USB dikesan).

 $\rightarrow$  Tekan **RADIO** untuk beralih antara FM dan jalur AM/MW.

 $\rightarrow$  Jika input audio pada unit ini disambung ke TV anda, tekan **TV** untuk mendengar output bunyi TV melalui unit ini.

→ Tekan **AUX/DI** untuk beralih ke peranti luaran yang bersambung ke soket AUDIO IN-AUX pada unit ini.

 $\rightarrow$  Tekan MP3 LINE-IN untuk beralih ke pemain audio mudah alih yang bersambung ke bicu MP3 LINE-IN pada unit ini.

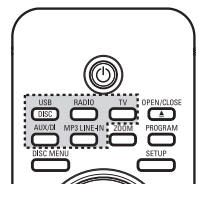

Bahasa Mela **Bahasa Melayu**

### **Menetapkan keutamaan bahasa**

Pilihan bahasa adalah berlainan bergantung pada negara atau daerah anda. Ia mungkin tidak sejajar dengan ilustrasi yang ditunjukkan dalam manual pengguna.

### **Bahasa paparan (OSD) pada skrin**

Bahasa paparan pada skrin (On-Screen Display) bagi unit ini tetap sebagaimana anda telah menetapkannya, tidak kira apa perubahan yang telah dibuat kepada bahasa cakera DVD.

- A Dalam mod cakera, tekan **SETUP** pada kawalan jauh.
	- $\rightarrow$  { **Muka Tetapan Umum** } muncul.
- **■** Tekan ▼ untuk menyerlah { **Bahasa OSD** } dalam menu dan tekan  $\blacktriangleright$ .

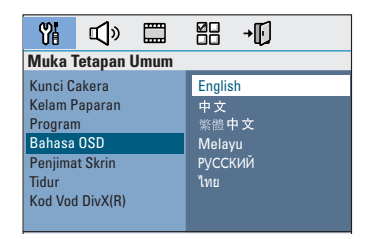

**6** Guna kekunci ▲▼ untuk memilih bahasa dan tekan **OK** untuk mengesahkan.

### **Bahasa main balik DVD bagi Audio, Sari kata dan Menu**

Anda boleh memilih tetapan bahasa keutamaan anda bagi main balik DVD. Jika bahasa yang dipilih dirakam pada cakera DVD, unit ini akan secara automatik memainkan cakera dalam bahasa tersebut. Jika tidak, bahasa lalai cakera akan digunakan.

- **■** Tekan dua kali untuk menghentikan main balik (jika berkenaan), kemudian tekan **SETUP**.
- $\bullet$  Tekan  $\triangleright$  berulang-ulang untuk memilih { **Muka Pilihan** }.
- **G** Gunakan kekunci A▼ untuk memilih satu dari pilihan di bawah ini dan tekan  $\blacktriangleright$ .

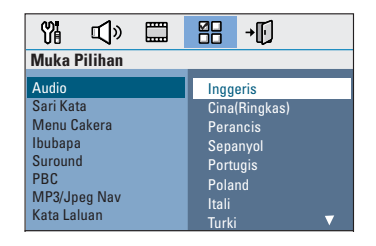

### { **Audio** }

Pilih bahasa audio yang diutamakan bagi main balik DVD.

### { **Sari Kata** }

Pilih bahasa sari kata yang diutamakan bagi main balik DVD.

### { **Menu Cakera** }

Pilih bahasa menu cakera yang diutamakan bagi main balik DVD.

 $\Box$  Guna kekunci  $\blacktriangle \blacktriangledown$  untuk memilih bahasa dan tekan **OK** untuk mengesahkan.

### **Bermula (bersambung)**

**Jika bahasa yang anda ingijn tidak terdapat dalam senarai, pilih { Lain }**, Gunakan **pad kekunci nombor 0-9** pada kawalan jauh untuk memasukkan kod bahasa 4 digit 'XXXX' (lihat halaman 4) dan tekan **OK** untuk pengesahan.

E Ulangi langkah-langkah C ~ D bagi tetapan lain.

#### *Petua Berguna:*

*– Semasa main balik DVD, anda boleh menukar bahasa audio dan sari kata dengan menekan butang AUDIO and SUBTITLE pada kawalan jauh ini. Walaubagaimana pun, ini tidak akan menukar tetapan lalai yang telah anda buat di sini.*

*– Bagi sesetengah DVD, bahasa sari kata/audio/ menu hanya boleh ditukar melalui menu cakera DVD.*

### **Menetapkan Paparan TV**

Tetapkan nisbah aspek unit ini menurut jenis TV yang telah anda sambung. Format yang anda pilih mestilah tersedia pada cakera. Jika ianya tidak, tetapan bagi paparan TV tidak akan menjejaskan gambar semasa main balik.

- A Dalam mod cakera, tekan **SETUP** pada kawalan jauh.
- $\bullet$  Tekan  $\triangleright$  berulang-ulang untuk memilih { **Muka Tetapan Audio** }.
- C Tekan T untuk menyerlah { **Paparan TV** } dalam menu dan tekan  $\blacktriangleright$ .

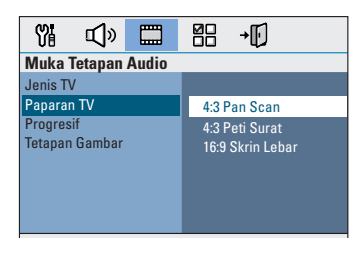

### { **4:3 Pan Scan** }

Pilih ini jika anda mempunyai TV biasa dan

menghendaki kedua-dua

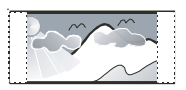

sisi gambar dipotong sedikit atau diformat supaya muat dengan TV anda.

#### { **4:3 Peti Surat** }

Pilih ini jika anda mempunyai TV biasa. Dalam kes ini, gambar lebar dengan jalur hitam di atas dan di bawah TV akan dipaparkan.

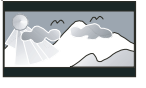

{ **16:9 Skrin Lebar** } Pilih ini jika anda mempunyai TV skrin lebar.

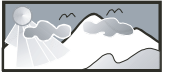

**2** Pilih satu daripada opsyen dan tekan OK untuk pengesahan.

### **Bermula (bersambung)**

### **Menyediakan ciri Imbas Progresif**

(bagi TV Imbas Progresif sahaja) Paparan imbas progresif memaparkan dua kali bilangan bingkai satu saat berbanding pengimbasan berjalin (sistem TV biasa). Dengan hampir dua kali ganda bilangan garisan, imbas progresif menawarkan resolusi dan kualiti gambar yang lebih tinggi.

### **Sebelum anda bermula...**

Pastikan anda telah menyambung unit ini ke TV imbas progresif menggunakan sambungan Y Pb Pr (lihat 'Pilihan 2: Menyambung ke TV Imbas Progresif atau input video komponen').

**A** Hidupkan TV ke saluran tontonan yang betul bagi unit ini.  $\rightarrow$  Pastikan mod imbas progresif TV dimatikan

(atau ditetapkan ke mod berjalin). Rujuk pada manual pengguna TV anda.

- B Hidupkan unit ini dan tekan **DISC/USB** pada kawalan jauh.
- C Tekan **SETUP** pada kawalan jauh.
- $\Box$  Tekan  $\blacktriangleright$  berulang-ulang untuk memilih { **Muka Tetapan Video** }.
- E Beralih ke { **Progresif** } > { **Dihidupkan** } dalam menu dan tekan **OK** untuk pengesahan.

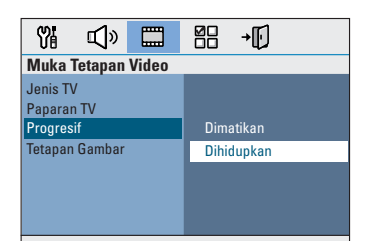

Baca mesej pemberitahuan pada TV dan sahkan  $t$ indakan anda dengan memilih  $\sim$  0K dalam menu dan menekan **OK**.

**Tidak terdapat gambar pada TV pada waktu ini sehingga anda menghidupkan mod imbas progresif pada TV anda.**

- G Hidupkan mod imbas progresif TV anda, rujuk manual pengguna TV anda.  $\rightarrow$  Satu mesej akan muncul pada TV anda.
- $\odot$  Sahkan tindakan anda dengan memilih  $\sim$  0K dalam menu dan menekan **OK**.  $\rightarrow$  Persediaan kini telah selesai dan anda boleh menikmati gambar berkualiti tinggi.

### **Jika tiada gambar dipaparkan**

- **A** Tekan **OPEN/CLOSE**  $\triangle$ .
- **2** Tekan < pada kawalan jauh.
- C Tekan **AUDIO** pada kawalan jauh.

#### *Petua Berguna:*

*– Jika skrin kosong/herot benyot muncul, tunggu 15 saat bagi pemulihan automatik.*

*– Terdapat sesetengah TV imbas progresif yang tidak serasi sepenuhnya dengan unit ini, menghasilkan gambar yang tidak asli semasa memainkan balik cakera DVD VIDEO dalam mod imbas progresif. Dalam kes sedemikian, matikan ciri imbas progresif pada unit ini dan TV anda.*

### **Menetapkan saluran pembesar suara**

Anda boleh melaraskan masa tunda (tengah dan surround sahaja) dan tahap kelantangan bagi pembesar suara individu. Pelarasan ini membolehkan

anda mengoptimumkan bunyi mengikut persekitaran anda dan persediaan.

#### **Sebelum anda bermula...**

Hentikan main balik cakera dengan menekan butang STOP dua kali atau mengeluarkan cakera dari dulang cakera. Jika tidak, tetapantetapan ini tidak boleh diakses.

- A Dalam mod cakera, tekan **SETUP** pada kawalan jauh.
- $\bullet$  Tekan  $\triangleright$  berulang-ulang untuk memilih { **Muka Tetapan Audio** }.
- C Tekan T untuk menyerlah { **Volum Speaker** } dan tekan  $\blacktriangleright$ .

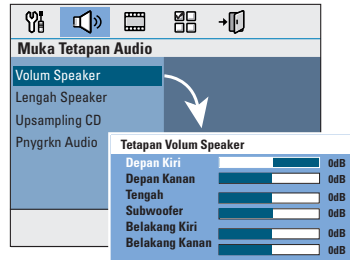

**4** Gunakan kekunci <**D** untuk menetapkan tahap kelantangan bagi setiap pembesar suara (-6dB ~ +6dB) dan tekan **OK** untuk mengesahkan.

 $\Box$  Gunakan kekunci  $\blacktriangle \blacktriangledown$  untuk menyerlah { Lengah Speaker } and press ▶.

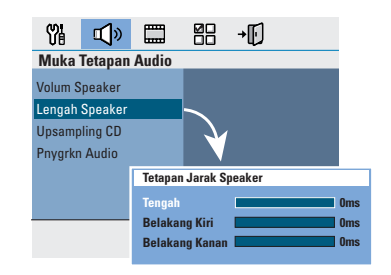

- **6** Gunakan kekunci <>> **W** untuk menetapkan masa tunda (0 ms  $\sim$  15 ms) bagi pembesar suara tengah dan belakang yang paling banyak memenuhi kehendak bunyi surround anda.
- G Tekan **OK** untuk mengesahkan.

#### *Petua Berguna:*

*– Satu tundaan 1ms naik/turun dari masa tunda setara dengan pertukaran jarak sejauh 30 sm. – Gunakan tetapan masa tunda yang lebih lama apabila pembesar suara belakang lebih hampir kepada pendengar dari pembesar suara hadapan. – Nada ujian akan dijana secara automatik untuk membantu anda menilai tahap bunyi setiap pembesar suara.*

### **Operasi Cakera**

### **Discos reproducibles**

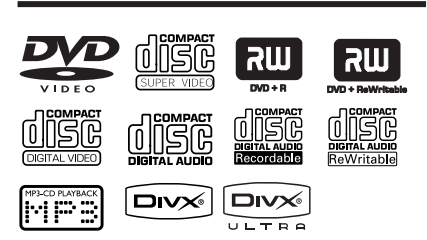

### **Sistem Teater Rumah anda memainkan:**

- Cakera Serba Guna Digital (DVD)
- Video CD (VCD)
- Super Video CD (SVCD)
- Finalized DVD Boleh Rakam (DVD±R), DVD Boleh Tulis (DVD±RW)
- Cakera Audio Kompak (CD)
- MP3/cakera Windows Media™ Audio discs, gambar (Kodak, JPEG) fail pada CD-R(W)
	- Format ISO 9660/UDF
	- JPEG resolusi menyokong hingga 3072 x 2048
	- Frekuensi pensampelan disokong: 32 kHz, 44.1 kHz, 48 kHz
	- Kadar-bit dosokong: 32~256 (kbps), kadar bit pelbagai (purata 128 kbps)
- DivX fail pada CD-R(W)/DVD+R(W):
	- DivX 3/4/5/6, DivX Ultra

### **Kod Daerah bagi cakera DVD**

Cakera dan pemain DVD direka bentuk dengan mengambil kira sekatan tempatan. Sebelum memainkan cakera, pastikan cakera adalah bagi daerah yang sama dengan pemain. Kod daerah bagi unit ini ditanda pada bahagian belakang atau bawah panel.

#### **Nota:**

**– Jika ikon merencat (ø atau X) muncul pada skrin TV apabila butang ditekan, ia bermakna fungsi tidak tersedia pada cakera semasa atau pada waktu kini. – Jangan sekali-kali letakkan apa-apa objek selain cakera pada dulang cakera. Membuat demikian boleh menyebabkan kerosakan pada pemain cakera.**

### **Memainkan cakera**

- **A** Tekan **SOURCE** berulang kali sehingga 'DISC' muncul pada panel paparan (atau tekan **DISC/ USB** pada kawalan jauh).
- **2** Hidupkan TV ke saluran tontonan yang betul bagi unit ini.  $\rightarrow$  Skrin latar belakang biru DVD muncul pada TV.
- **Bahasa Melayu** Bahasa Melayu
- **©** Tekan **OPEN/CLOSE** ≜ untuk membuka dulang cakera.
- **■** Muatkan cakera dan tekan **OPEN/CLOSE** untuk menutup dulang cakera.  $\rightarrow$  Pastikan label cakera menghadap ke atas. Bagi cakera dwimuka, muatkan bahagian yang ingin anda dengar menghadap ke atas.
- E Main balik bermula secara automatik.  $\rightarrow$  Lihat halaman berikut bagi mendapatkan lebih banyak opsyen main balik dan ciri.

#### *Petua Berguna:*

*– Jika anda menghadapi masalah memainkan cakera tertentu, keluarkan cakera tersebut dan cuba yang lain. Cakera yang tidak diformat dengan betul tidak boleh dimain pada unit ini. – Sesetengah cakera tidak boleh dimain pada pemain ini kerana penatarajahan dan sifat cakera, atau kerana keadaan rakaman dan perisian pengarangan yang telah digunakan.*

### **Kawalan main balik asas**

#### **Menjeda main balik**

Semasa main balik, tekan **>II**.  $\rightarrow$  Semasa dalam mod jeda, anda boleh menekan  $\blacktriangleright$  untuk melangkau ke hadapan satu frame bagi sekali tekan.

 $\rightarrow$  Untuk menyambung semula main balik, tekan **II** lagi sekali.

### **Memilih trek/bab lain**

Tekan  $|$ <sup>/</sup>  $|$  atau guna **pad kekunci nombor 0-9** untuk memasukkan nombor trek/bab.

 $\rightarrow$  lika mod trek berulang aktif, tekan  $\blacksquare$  lagi sekali untuk memainkan semula trek/bab yang sama.

#### **Mencari mundur/hadapan**

Tekan </a> Tekan m/ M pada kawalan jauh.  $\rightarrow$  Semasa mencari, tekan  $\blacktriangleleft$  / $\rightarrow$  berulang kali untuk menurunkan/menaikkan kelajuan mencari.

 $\rightarrow$  Untuk menyambung semula main balik, tekan  $\blacktriangleright$ II.

### **Menghentikan main balik**

Tekan  $\blacksquare$ .

**Bahasa Melayu**

hasa

#### *Petua Berguna:*

*– Jika mesej 'Main balik dari awal, tekan [PREV]' muncul pada TV semasa anda memuatkan cakera, anda boleh menekan*  $\blacksquare$  *untuk memain balik dari awal.* 

*– Ini adalah ciri menjimatkan tenaga, unit ini akan beralih ke mod siap sedia secara automatik jika anda tidak menekan mana-mana butang selama 15 minit selepas cakera telah berhenti bermain.*

### **Memilih pelbagai fungsi ulang/ shuffl e**

Ketersediaan opsyen mod ulang main dan main shuffle berbeza-beza bergantung pada jenis cakera.

#### **Bagi DVD/SVCD/VCD sahaja:**

- A Semasa main balik, tekan **DISPLAY**.  $\rightarrow$  Menu maklumat main balik muncul.
- **■** Tekan ▼ untuk menyerlah fungsi 'REPEAT' dalam menu.
- **◯** Tekan ▶ untuk memilih mod main ulang atau shuffle.

### **Bagi cakera lain**

**•** Semasa main balik, tekan DISPLAY **berulang-ulang kali untuk memilih pilihan berulang yang berbeza.**

#### DVD

- RPT ONE (RPT SATU) (ulang bab)
- $\rightarrow$  RPT TT (ulang tajuk)
- $\rightarrow$  SHUFFLE (main rawak)
- $\rightarrow$  RPT SHF (ulang main rawak)
- RPT OFF (keluar mod ulang)

### VCD/SVCD/CD

- $\rightarrow$  RPT SATU (ulang trek)
- $\rightarrow$  RPT ALL (ulang cakera)
- $\rightarrow$  SHUFFLE (main rawak)
- $\rightarrow$  RPT SHF (ulang main rawak)
- $\rightarrow$  RPT OFF (keluar mod ulang)

#### MP3/ DivX/ Windows Media™ Audio

- RPT SATU (ulang trek)
- $\rightarrow$  RPT ALL/FLD (ulang folder)
- $\rightarrow$  SHUFFLE (main rawak)
- $\rightarrow$  RPT OFF (keluar mod ulang)

### **Memprogramkan trek cakera**

(bukan untuk CD/MP3 gambar) Anda boleh mainkan kandungan cakera dalam susunan yang anda kehendaki dengan memprogramkan susunan trek dimainkan.

### **A Tekan PROGRAM** pada kawalan jauh.  $\rightarrow$  Menu pemprograman muncul.

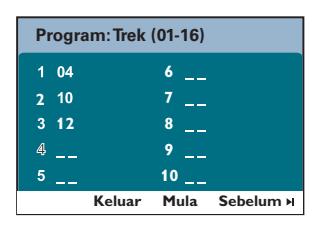

- **2** Gunakan pad kekunci nombor 0-9 untuk memasukkan nombor trek/bab yang sah.
- **8** Gunakan kekunci <**▶▲▼** untuk menggerakkan kursor ke posisi seterusnya.
- $\bullet$  Jika terdapat lebih dari sepuluh jumlah trek program, pilih { **Sebelum** } pada skrin dan tekan OK (atau tekan  $\blacktriangleright$ l pada kawalan jauh) untuk mengakses halaman pemprograman seterusnya.
- **Untuk mengeluarkan trek/bab dari menu** pemprograman, pilih trek/bab dan tekan **OK**.
- 4 Sebaik sahaja selesai, pilih { **Mula** } pada skein dan tekan **OK** untuk memulakan main balik.  $\rightarrow$  Main balik mula dari trek yang dipilih di bawah turutan diprogram.
- E Untuk keluar dari menu program, pilih { **Keluar** } dalam menu dan tekan **OK**.

### **Ciri main balik lain bagi cakera video (DVD/VCD/SVCD)**

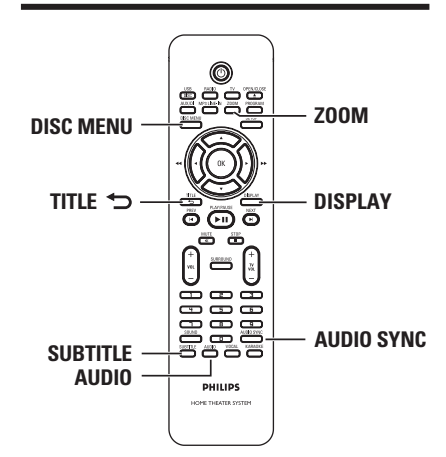

### **Nota:**

Ciri beroperasi yang dihuraikan di sini mungkin tidak mungkin bagi cakera tertentu. Sentiasa merujuk pada arahan yang dibekalkan bersama cakera.

# **Bahasa Melayu** Bahasa Melayu

### **Menggunakan Menu Cakera**

Bergantung pada format cakera, menu mungkin muncul pada skrin TV sebaik sahaja anda memuatkan cakera.

**Untuk memilih ciri main balik atau item**

Guna kekunci <**>**  $\blacklozenge$  **X** atau **pad kekunci nombor 0-9** pada kawalan jauh, kemudian tekan **OK** untuk memulakan main balik.

**Untuk mengakses atau mengeluarkan menu**

Tekan **DISC MENU** pada kawalan jauh.

### **Melihat maklumat main balik**

Unit ini boleh memaparkan maklumat main balik cakera (cthnya, tajuk atau nombor bab, masa main telah lalu, bahasa audio/sarikata) dan beberapa operasi boleh dibuat tanpa mengganggu main balik cakera.

A Semasa main balik, tekan **DISPLAY**.  $\rightarrow$  Satu senarai maklumat cakera tersedia

muncul pada TV.

DVD

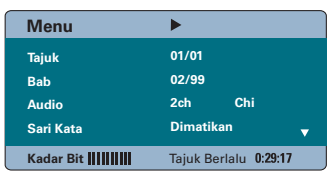

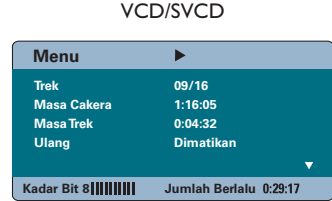

- $\bullet$  Guna kekunci  $\blacktriangle \blacktriangledown$  untuk melihat maklumat dan tekan **OK** untuk mengakses.
- C Guna **pad kekunci nombor 0-9** untuk memasukkan nombor/masa atau guna kekunci  $\blacktriangle\blacktriangledown$  untuk membuat pilihan.

### **4** Tekan OK untuk pengesahan.  $\rightarrow$  Perubahan main balik menurut masa yag dipilih atau menurut tajuk/bab/trek yang dipilih.

### **Menzum masuk/keluar**

Pilihan ini membolehkan anda zum masuk atau keluar gambar pada TV dan untuk pan melalui gambar.

- A Semasa main balik, tekan **ZOOM** berulang kali untuk memilih faktor zum berlainan.  $\rightarrow$  Main balik berterusan.
- **2** Guna kekunci < ▶ ▲ ▼ untuk pan melalui imej dizum.
- C Tekan **ZOOM** berulang kali untuk kembali ke saiz yang asal.

#### **Menukar bahasa sari kata**

Operasi ini hanya berjalan dengan DVD yang mempunyai berbilang bahasa sari kata. Anda boleh menukar bahasa yang anda kehendaki semasa memainkan DVD.

Tekan **SUBTITLE** berulang kali untuk memilih bahasa sari kata yang berlainan.

#### **Menukar sudut kamera**

Pilihan ini hanya tersedia bagi DVD yang mengandungi urutan yang dirakam dari sudut kamera yang berlainan. Ini membolehkan anda melihat gambar dari sudut yang berlainan.

- A Semasa main balik, tekan **DISPLAY**.  $\rightarrow$  Menu maklumat main balik muncul.
- **■** Tekan ▼ untuk menyerlah fungsi 'ANGLE' dalam menu.
- C Jika pilihan sudut berlainan kamera tersedia, tekan  $\blacktriangleright$  dan kekunci nombor untuk memilih.

### **Menukar bahasa trek bunyi**

Operasi ini hanya berjalan bagi DVD dengan berbilang bahasa trek bunyi atau VCD dengan berbilang saluran audio.

Tekan **AUDIO** berulang kali untuk memilih bahasa audio yang tersedia.

#### **Bagi VCD – menukar saluran audio**

**• Tekan AUDIO** berulang kali untuk memilih saluran audio tersedia yang disediakan oleh cakera (STEREO, MONO LEFT, MONO RIGHT atau MIX MONO).

### **Menetapkan masa tunda bagi main balik audio**

Ciri ini membolehkan anda melaraskan masa tunda audio jika main balik video lebih perlahan dari aliran output audio, dengan itu menghasilkan 'Lip-sync'. Satu-satunya cara untuk membetulkan ralat 'Lip-sync' yang disebabkan oleh video tertunda ialah dengan menunda audio dengan jumlah yang sama.

#### A Tekan **AUDIO SYNC**.

**2** Dalam masa lima saat, guna  $VOL + -$  untuk menetapkan masa tunda output audio (0 ~ 200 ms).

 $\rightarrow$  Jika kawalan kelantangan tidak digunakan dalam masa lima saat, ia akan menyambung semula fungsi kawalan kelantangan biasanya.

*Petua Berguna:*

*– Tetapkan tetapan lalai keutamaan AUDIO SYNC anda dalam menu persediaan, lihat 'Pilihan Persediaan Menu - { Halaman Persediaan Audio }'.*

#### **Kawalan Main balik (VCD sahaja)**

Kawalan Main balik (PBC) membenarkan anda memainkan Video CD secara interaktif, mengikut menu pada paparan. Ciri PBC pada unit ini dihidupkan secara lalai.

### **Bagi VCD dengan ciri Kawalan Main balik (PBC) (versi 2.0 sahaja)**

Semasa main balik, tekan **TITLE** 5 untuk kembali ke menu tajuk cakera atau menu utama.

*Petua Berguna:*

*– Tetapkan tetapan lalai keutamaan PBC anda dalam menu persediaan, lihat 'Pilihan Persediaan Menu - { Halaman Keutamaan }'.*

### **Fungsi pratonton (VCD/SVCD sahaja)**

Fungsi ini membenarkan anda pratonton kandungan VCD/SVCD.

### A Tekan **DISC MENU**.

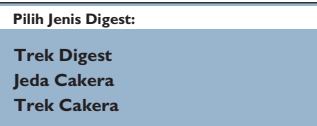

**■** Guna kekunci A **V** untukmemilih satu dari pilihan berikut dan tekan **OK**.

### { **Trek Digest** }

Lihat enam trek berbeza pada satu skrin setiap kali. Ia membenarkan anda melihat sepintas lalu semua trek pada cakera tersebut.

### { **Jeda Cakera** }

Lihat keseluruhan cakera dalam enam gambar lakaran kenit. Ia membahagikan cakera ke dalam enam bahagian pada jarak yang sama dan memaparkannya pada satu skrin.

### { **Trek Cakera** }

Lihat kandungan satu trek dalam enam gambar lakaran kenit. Ia membahagikan satu trek ke dalam enam bahagian pada jarak yang sama dan memaparkannya pada satu skrin. Pilihan ini hanya tersedia semasa mod main balik sahaja.

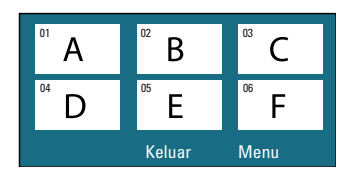

- **•** Untuk pergi ke halaman sebelum atau seterusnya, tekan  $\blacktriangleleft$  /  $\blacktriangleright$  .
- **•** Untuk kembali ke menu utama, pilih { Menu } pada skrin dan tekan **OK**.
- **Tekan OK** pada gambar lakaran kenit yang dipilih untuk memulakan main balik dari situ.
- C Untuk keluar dari menu pratonton, pilih { **Keluar** } pada skrin dan tekan **OK**.

### **Memainkan cakera MP3/WMA**

Unit ini boleh memainkan balik kebanyakan dari fail MP3 dan Windows Media™ Audio yang dirakam pada cakera boleh rakam atau CD komersial.

### **Sebelum anda bermula...**

Hidupkan TV anda ke saluran Video In yang betul. Lihat 'Mencari saluran tontonan yang betul' bagi mendapatkan butiran.

**A Masukkan cakera MP3/WMA.** 

 $\rightarrow$  Masa membaca cakera mungkin melebihi 30 saat kerana tatarajah direktori/fail yang kompleks.

 $\rightarrow$  Menu cakera muncul pada TV.

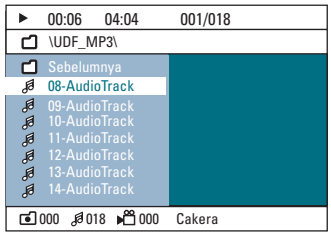

- **2** Jika menu utama mengandungi berbagai folder, gunakan kekunci AV untuk memilih folder yang dikehendaki dan tekan **OK** untuk membuka folder.
- **G** Guna kekunci A ▼ untuk memilih trek/fail dan tekan **OK** untuk memulakan main balik.  $\rightarrow$  Main balik bermula dari fail yang dipilih dan berterusan sehingga ke akhir folder.

### **Operasi Cakera (bersambung)**

Semasa main balik;

- Tekan I</r>  $\blacktriangleleft$ /  $\blacktriangleright$  untuk main balik trek/fail lain dalam folder semasa.
- $\bullet$  Tekan dan tahan  $\blacktriangleleft$  /  $\blacktriangleright$  untuk mengundur/ memaju laju carian bagi trek muzik.
- Untuk memilih folder lain dari cakera yang sama, tekan  $\triangle$  berulang kali untuk menyerlah folder 'Sebelumnya' dan tekan **OK** untuk kembali ke menu akar.
- Tekan **DISPLAY** berulang kali untuk mengakses pelbagai mod main.
- $\Box$  Untuk berhenti main balik, tekan  $\blacksquare$ .

#### *Petua Berguna:*

*– Untuk melangkau menu folder apabila anda memuat cakera MP3/JPEG, tetapkan tetapan MP3/JPEG NAV dalam Halaman Persediaan Keutamaan ke {Tanpa Menu }.*

*– Hanya sesi pertama dari CD berbilang sesi akan dimainkan balik.*

*– Adalah biasa mengalami 'langkau' sekali sekala semasa mendengar cakera MP3/WMA disebabkan ketidak jelasan kandungan digital cakera semasa memuat turun internet.*

*– Jika mana-mana aksara khas terdapat di dalam nama trek MP3/WMA (ID3) atau nama album, ia mungkin tidak dipaparkan dengan betul pada skrin kerana unit ini tidak menyokong aksara tersebut.*

### **Memainkan fail imej JPEG (pertunjukan slaid)**

#### **Sebelum anda bermula...**

Hidupkan TV anda ke saluran Video In yang betul. Lihat 'Mencari saluran tontonan yang betul' bagi mendapatkan butiran.

Masukkan foto CD JPEG (Gambar Kodak CD, JPEG).

 $\rightarrow$  Bagi cakera Kodak, pertunjukan slaid bermula secara automatik.

 $\rightarrow$  Bagi cakera JPEG, menu gambar muncul pada TV. Tekan >II untuk memulakan main balik pertunjukan slaid.

#### *Petua Berguna:*

*– Ia mungkin memerlukan lebih masa baginunit ini memaparkan kandungan cakera pada TV disebabkan bilangan besar lagu/gambar yang dikompilasi ke dalam satu cakera.*

#### **Format fail yang disokong:**

– Pemanjangan fail mestilah '\*.JPG' dan bukannya '\*.JPEG'.

– Unit ini hanya boleh memaparkan gambar kamera digital menurut format JPEG-EXIF, yang biasa digunakan oleh hampir semua kamera digital. ia tidak boleh memaparkan Motion JPEG, progresif JPEG dan lain-lain format JPEG, atau gambar dalam format selain JPEG, atau klip bunyi berkaitan gambar.

### **Pratonton fungsi**

■ Semasa main balik, tekan ■.

 $\rightarrow$  12 gambar lakaran kenit akan dipaparkan pada TV.

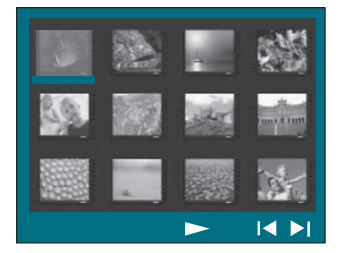

- **2** Tekan  $|A|$   $\blacktriangleright$  untuk memaparkan gambar lain pada halaman sebelum/seterusnya.
- **6** Guna kekunci < ▶▲▼ untuk memilih salah satu gambar dan tekan **OK** untuk memulakan main balik.
- **4** Tekan **DISC MENU** untuk kembali ke menu CD Gambar.

#### **Zumkan gambar**

- A Semasa main balik, tekan **ZOOM** berulang kali untuk memilih faktor zum berlainan.
- Guna kekunci < ▶ ▲ ▼ untuk pan melalui imej dizum.

#### **Memusing/terbalikkan gambar**

- Semasa main balik, guna kekunci  $\blacktriangle$ untuk memusing/terbalikkan gambar pada TV.
	- $\blacktriangle$  : terbalikkan gambar menegak.
	- $\blacktriangledown$  : terbalikan gambar melintang.
	- W : pusingkan gambar melawan arah jam.
	- X : pusingkan gambar mengikut arah jam.

### **Memainkan muzik MP3/WMA dan gambar JPEG serentak**

Anda boleh mencipta pertunjukan slaid muzikal jika cakera mengandungi kedua-dua fail muzik MP3/WMA dan fail gambar JPEG.

- **A Masukkan cakera MP3/WMA yang** mengandungi folder muzik dan gambar.
- **B** Pilih trek dalam menu dan tekan OK untuk memulakan main balik.
- G Semasa main balik muzik, guna kekunci  $\blacktriangle \blacktriangledown$ untuk memilih fail gambar dari menu cakera dan tekan **OK**.

 $\rightarrow$  Fail gambar akan dimain balik hingga ke akhir folder.

 $\rightarrow$  Muzik terus bermain balik dan akan diulang jika telah sampai ke akhir album, senarai main atau trek.

4 Untuk menghentikan main balik serentak, tekan **DISC MENU** diikuti dengan ■.

### **Memainkan cakera DivX**

Unit ini menyokong main balik filem DivX yang anda boleh salin dari komputer anda ke cakera boleh rakam. Lihat 'Pilihan Menu Persediaan - { Halaman Persediaan Umum - DivX(R) VOD code }' untuk mendapatkan butiran.

- **A** Masukkan cakera DivX.
- **2** Guna kekunci < ▶▲▼ untuk navigasi ke tajuk yang anda ingin mainkan.
- **C** Tekan OK untuk memulakan main balik.

Semasa main balik;

- $\bullet$  lika cakera DivX mempunyai sari kata berbilang bahasa, anda boleh menekan **SUBTITLE** pada kawalan jauh untuk menukar bahasa sari kata.
- Iika tajuk DivX mempunyai trek audio berlainan, anda boleh menekan **AUDIO** pada kawalan jauh untuk menukarkan aliran audio.

- Guna kekunci < /> / D pada kawalan jauh untuk menjalankan carian laju mengundur/ memaju.
- **Tekan DISPLAY** berulang kali sehingga menu Carian Masa muncul, masukan masa di mana main balik harus bermula.  $\rightarrow$  Main balik melangkau hingga masa yang dimasukkan.

*Petua Berguna:*

*– Fail sari kata dengan nama fail panjangan berikut (.srt, .smi, .sub, .ssa, .ass) disokong tetapi tidak muncul pada menu navigasi fail.*

*– Nama fail sari kata mesti sama dengan nama fail filem.* 

*– Sari kata hanya boleh dipaparkan sehingga purata 45 aksara.*

### **Main balik - peranti USB**

### **Memainkan dari pemacu denyar USB atau pembaca kad memori USB**

Anda boleh memainkan atau melihat fail data (JPEG, MP3, Windows Media™ Audio atau DivX) dalam pemacu denyar USB ataupembaca kad memori USB. Walaubagaimana pun, mengedit atau menyalin fail data ini tidak boleh dibuat.

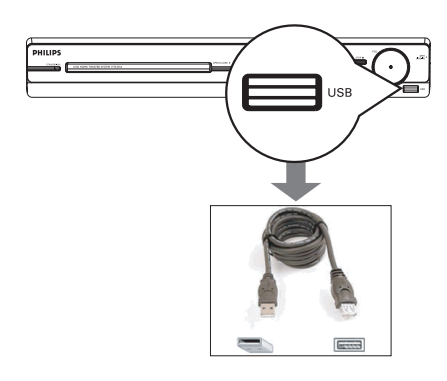

- A Sambungakan pemacu denyar USB / pembaca kad memori USB terus pada bicu **USB** pada unit ini.
- **2** Mesej muncul pada TV selama 5 (lima) saat apabila peranti dikesan.

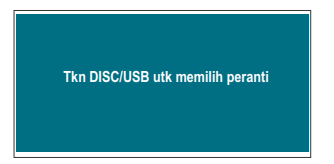

C Tekan **DISC/USB** pada kawalan jauh untuk mengakses data dalam pemacu.

 $\rightarrow$  Apabila menggunakan berbilang pemacu pada satu pembaca kad, hanya satu kad yang bersambung boleh diakses .

 $\rightarrow$  Nombor peranti mungkin berbeza dari pembaca kad berlainan.

- $\Box$  Pilih fail untuk dimainkan dan tekan  $\blacktriangleright$ II.
- $\bullet$  Untuk mendapatkan lebih maklumat mengenai main balik, lihat 'Memainkan cakera MP3/ WMA', 'Memainkan fail imej JPEG (pertunjukan slaid)' atau 'Memainkan cakera DivX disc' untuk lebih butiran.
- Semasa main balik, anda boleh menekan **DISC/USB** untuk kembali ke mod cakera.
- Sebelum mengeluarkan peranti USB, tekan untuk menghentikan main balik atau tekan **DISC/USB** untuk menukar ke mod cakera.

#### *Petua Berguna:*

*– Bicu USB tidak menyokong sambungan peranti USB lain melainkan kepada bicu denyar USB / pembaca kada memori USB. – Apabila peranti USB tidak muat ke dalam bicu USB, kabel panjangan USB diperlukan.*

- *Anda hanya boleh baca dan main balik*
- *kandungan dari peranti USB.*

*– Kandungan dilindungi hak cipta tidak boleh dimainkan.*

### **Memainkan dari pemain audio mudah alih lain**

Apabila anda menyambungkan pemain audio mudah alih anda ke unit ini untuk mendapatkan pengalaman bunyi perendaman melalui sistem pembesar suara. Walaubagaimana pun, pengawalan main balik hanya boleh dibuat pada pemain audio mudah alih sahaja.

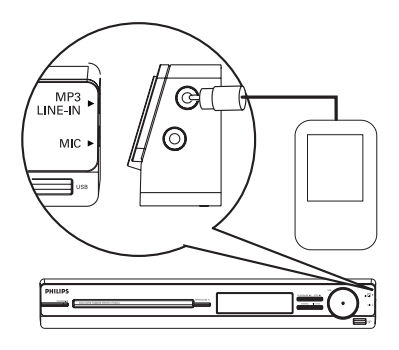

- **A** Gunakan kabel MP3 LINE-IN untuk menyambung antara bicu output 'alat dengar' pada pemain audio mudah alih dan bicu **MP3 LINE-IN** pada unit ini.
- B Tekan **MP3 LINE-IN** pada kawalan jauh.
- C Mulakan main balik pada pemain audio mudah alih anda.

 $\rightarrow$  Muzik akan didengar melalui pembesar suara.

**4** Untuk menghentikan main balik, tekan butang STOP pada pemain audio mudah alih anda.

#### *Petua Berguna:*

*– Jika anda menukarkan sumber input dengan menekan mana-mana butang sumber (cthnya. DISC/USB, RADIO), tekan butang STOP pada pemain audio mudah alih untuk menghentikan main balik.*

### **Memainkan cakera Karaoke**

A Sambungkan mikrofon (tidak disediakan) ke soket **MIC** pada sisi kanan panel unit utama (seperti yang ditunjukkan di bawah).

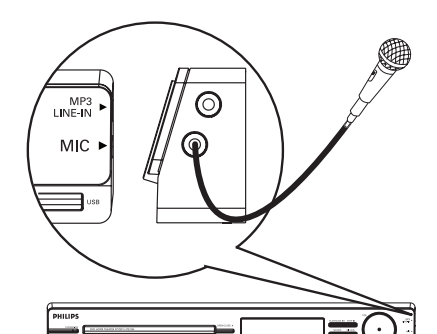

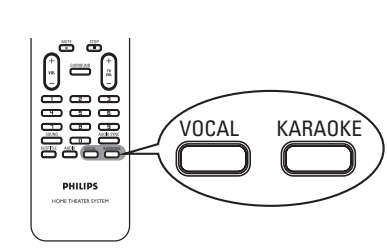

- 2 Masukkan cakera karaoke.
- $\bullet$  Jika menu cakera muncul, guna kekunci  $\blacktriangle \blacktriangledown$ untuk membuat pilihan anda dan tekan **OK** untuk memulakan main balik.
- C Untuk mematikan vokal atau menukar bunyi saluran cakera karaoke, tekan **VOCAL** berulang kali pada kawalan jauh untuk menogel antara berbagai mod audio.
- 4 Mula menikmati karaoke.
- **•** Semasa menyanyi, anda boleh menekan **MIC LEVEL** pada unit utama diikuti dengan melaraskan kawalan kelantangan untuk menetapkan tahap kelantangan mikrofon.

### **Tetapan Mikrofon**

**A** Tekan **KARAOKE** untuk mengakses halaman 'Persediaan Mikrofon'.

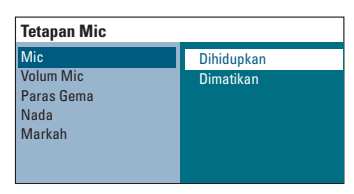

2 Pada halaman 'Persediaan Mikrofon', guna kekunci  $\blacktriangle\blacktriangledown$  untuk memilih pilihan bagi tetapan mikrofon dan tekan **OK** untuk mengesah.

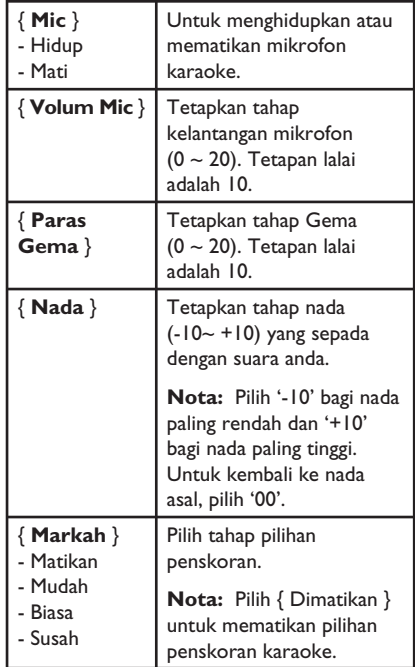

### **Mengakses menu persediaan**

Persediaan sistem ini dibuat melalui TV, membolehkan anda memperibadikan unit ini supaya sesuai dengan kehendak tertentu anda.

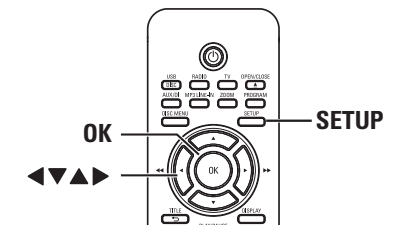

- A Dalam mod cakera, tekan **SETUP** pada kawalan jauh.
	- $\rightarrow$  Menu persediaan muncul.
- $\bullet$  Guna kekunci  $\bullet$  untuk memilih satu dari pilihan menu persediaan dan tekan **OK**.

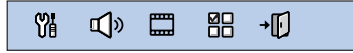

- $\bullet$  Jika anda tidak boleh mengakses { Muka Pilihan }, tekan **SETUP** untuk keluar dari menu. Kemudian, tekan **STOP** dua kali sebelum anda menekan **SETUP** lagi sekali.
- G Guna kekunci  $\blacktriangle\blacktriangledown$  untuk memilih pilihan persediaan dan tekan  $\blacktriangleright$  untuk mengakses.
- D Pilih tetapan yang anda ingin tukar dan tekan **OK** untuk mengesahkannay dan pergi balik ke item yang dipilih sebelumnya.

 $\rightarrow$  Arahan dan penjelasan bagi opsyen disediakan pada halaman berikut.

 $\rightarrow$  Jika opsyen dalam menu dikelabukan, ia bermakna tetapan itu tidak tersedia atau tidak boleh ditukar dalam keadaan semasa.

E Untuk keluar, tekan **SETUP**.

### **Pilihan Menu Persediaan**

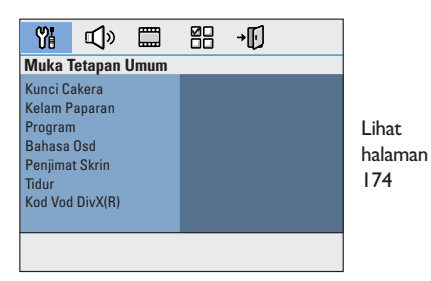

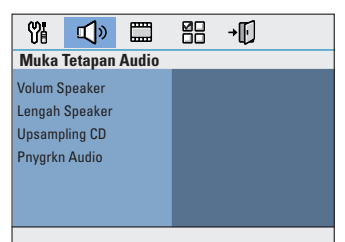

Lihat halaman 175

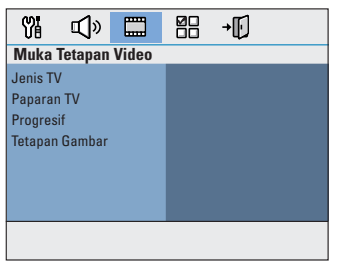

# **Bahasa Melayu Bahasa Melayu**

Lihat halaman 176

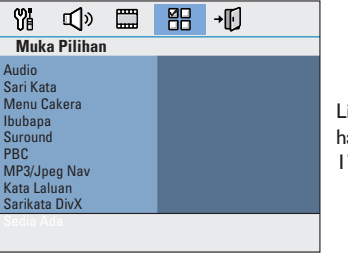

Lihat halaman 177~178

### **Halaman Persediaan Umum** (opsyen yang bergaris bawah adalah tetapan lalai kilang)

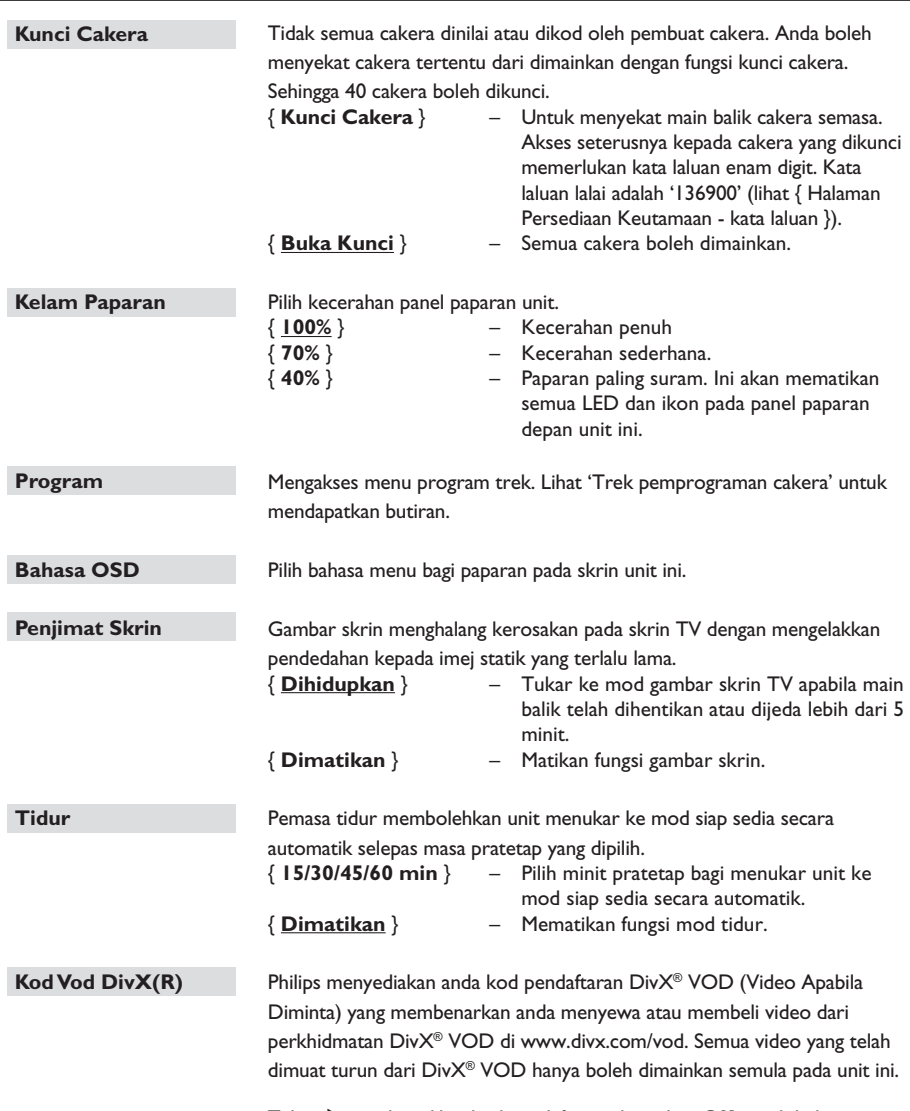

Tekan X untuk melihat kod pendaftaran dan tekan **OK** untuk keluar.

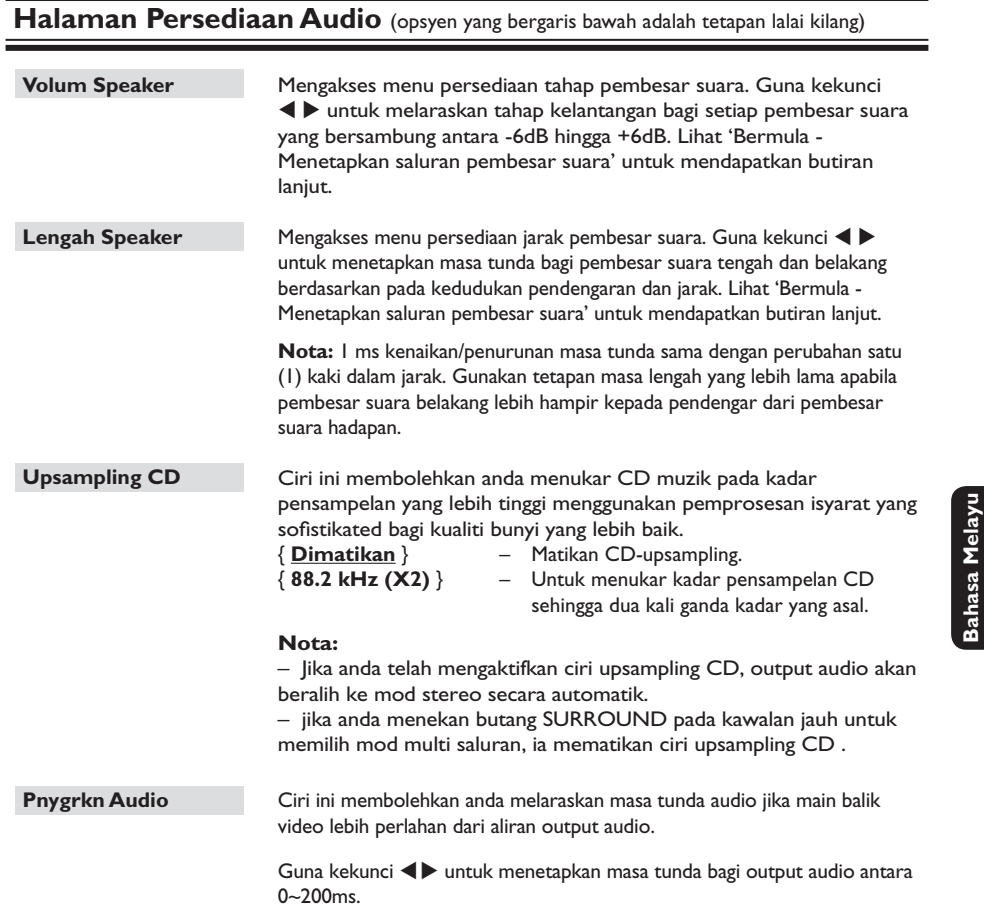

**Bahasa Melayu**

### **Halaman Persediaan Video**

(las opciones subrayadas son los ajustes predeterminados de fábrica)

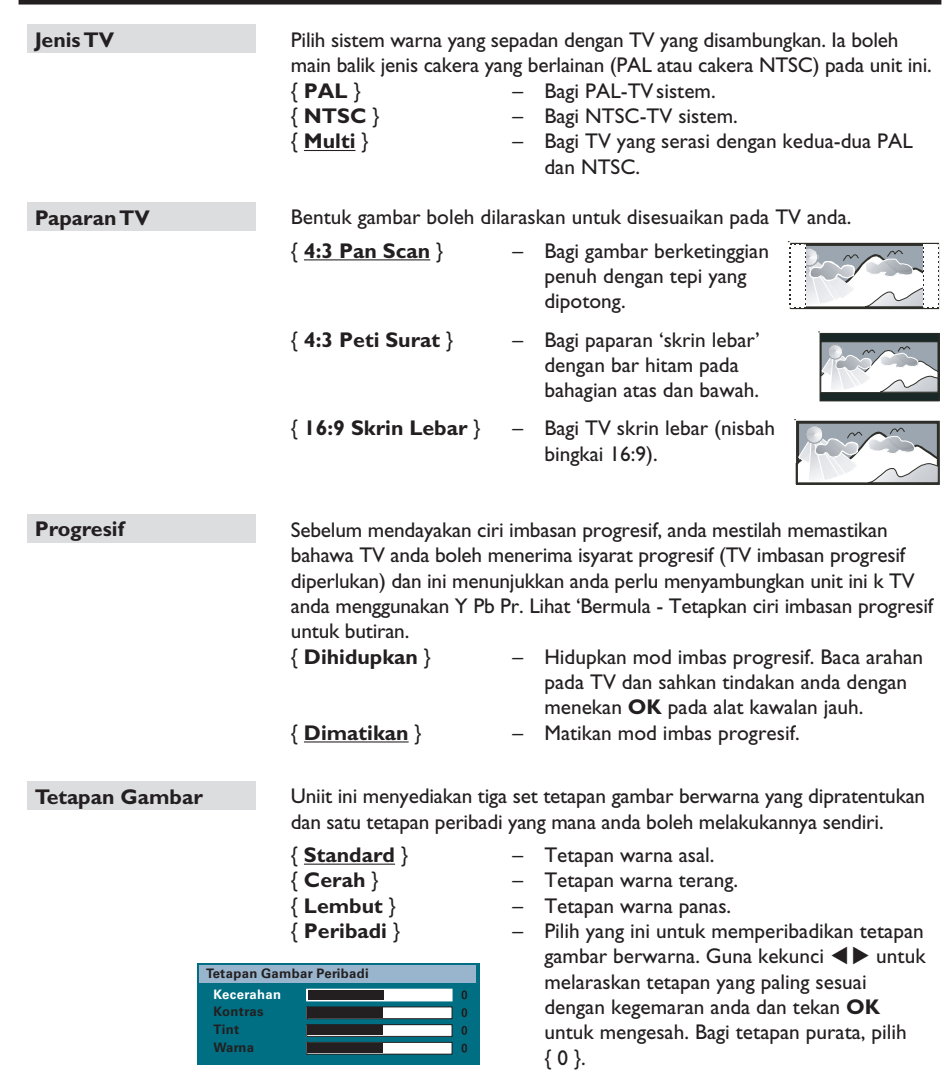

### **Halaman Persediaan Keutamaan**

(opsyen yang bergaris bawah adalah tetapan lalai kilang)

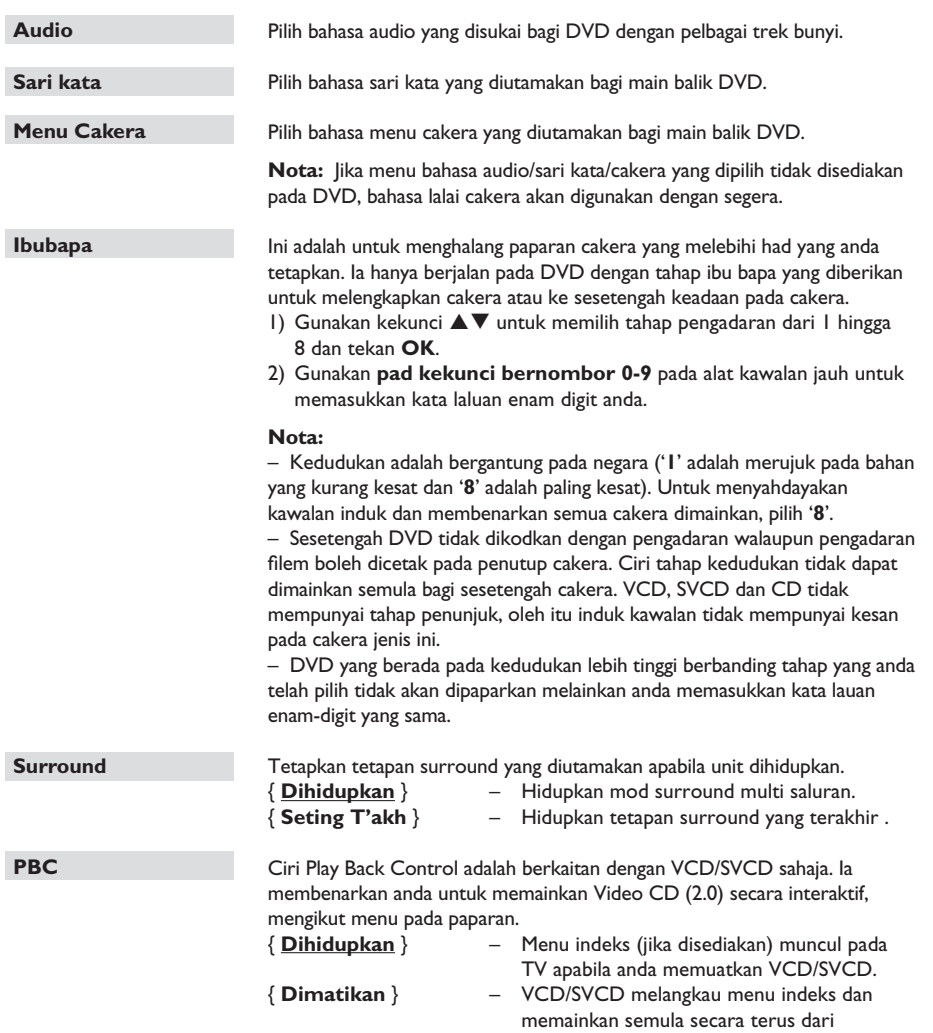

permulaan.

### **Halaman Persediaan Keutamaan**

(opsyen yang bergaris bawah adalah tetapan lalai kilang)

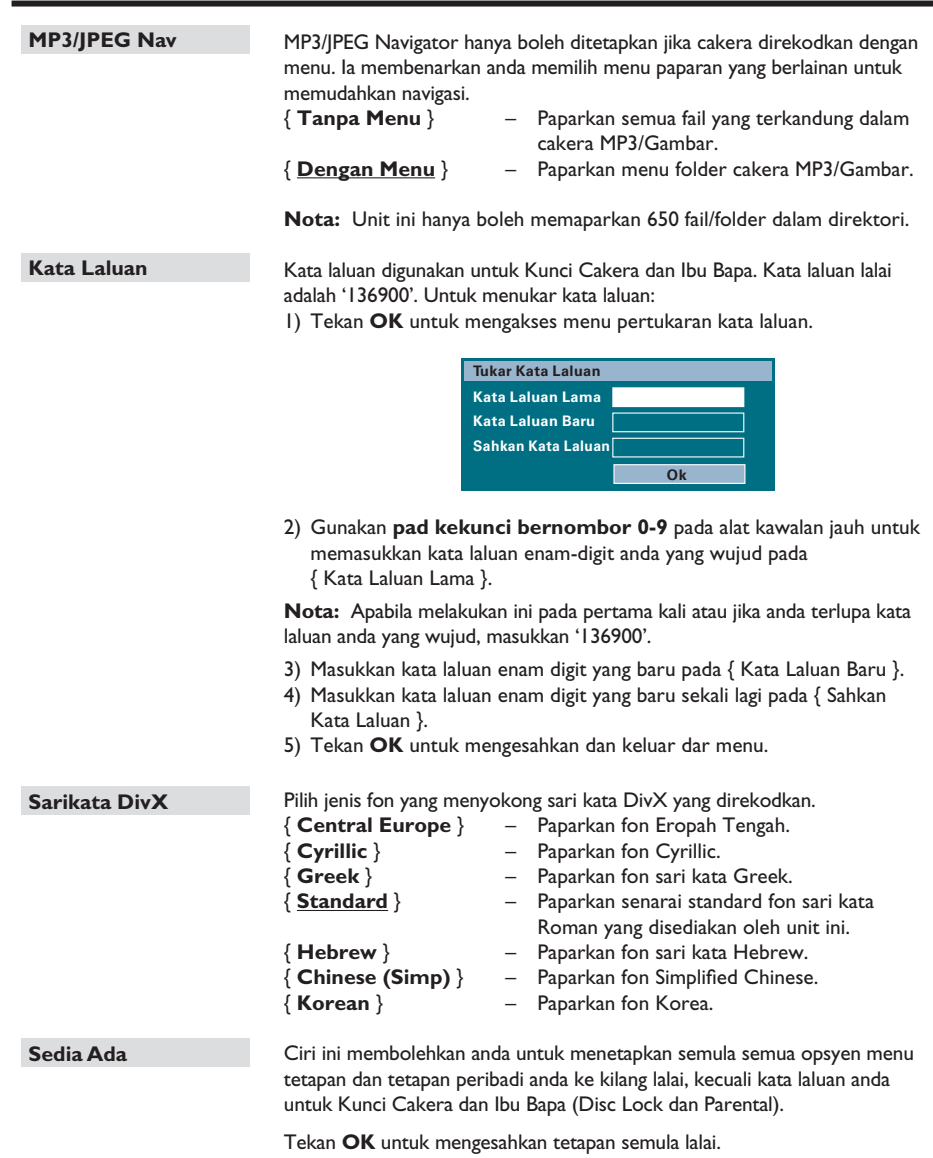

### **Sebelum anda bermula...**

Pastikan antena FM dan AM/MW telah disambungkan.

### **Menala ke stesen radio**

- **A** Tekan **SOURCE** berulang kali sehingga 'FM' muncul pada panel paparan (atau tekan **RADIO** pada kawalan jauh).
- $\bullet$  Tekan  $\blacktriangleleft$  /  $\blacktriangleright$  pada kawalan jauh untuk mula menala.

 $\rightarrow$  Penunjuk frekuensi mula bertukar sehingga stesen radio dengan kekuatan isyarat yang mencukupi dijumpai.

**C** Ulang langkah 2 jika perlu hingga anda menemui stesen radio yang diingini.

4 Untuk menala halus penerimaan stesen yang lemah, tekan  $\blacktriangle$  /  $\nabla$  seketika dan berulangulang kali sehingga penerimaan optimum ditemui.

### **Menukar grid penalaan**

(hanya boleh bagi sesetengah kawasan) Di beberapa negara, langkah frekuensi antara saluran yang bersebelahan dalam jalur (AM/ MW)/ FM adalah 9 kHz/ 50 kHz (10 kHz/ 100 kHz di sesetengah kawasan).

### **Nota:**

Menukar grid penalaan akan memadam semua stesen radio yang disimpan sebelumnya.

**A** Tekan **SOURCE** berulang kali hingga 'FM' atau 'AM/MW' muncul

- $2$  Tekan  $\blacksquare$ .
- **C** Tekan dan tahan **>II** hingga 'GRID 9' atau 'GRID 10' muncul.

### **Mempratetapkan stesen radio**

Anda boleh menyimpan sehingga 40 FM dan 20 AM/MW stesen radio pratetap dalam memori. Terdpat tiga cara yang berlainan untuk programkan stesen radio:

- Menggunakan pemasangan auto (bagi pertama kali tetapan sahaja)
- Menggunakan pratetap automatik
- Menggunakan pratetap manual

### *Petua Berguna:*

*– Unit ini akan keluar dari mod pretetapan jika tiada butang ditekan dalam masa 20 saat. – Jika tiada isyarat radio yang dikesan atau kurang daripada 5 (lima) stesen dikesan semasa pemasangan radio, 'CHECK ANTENNA' muncul.*

### **Menggunakan pemasangan auto**

Apabila anda mengakses mod 'RADIO' buat pertama kali, anda akan diminta supaya memasang stesen radio. Dengan ciri ini, anda boleh memasang semua stesen radio yang sedia ada secara automatik dengan satu sentuhan butang.

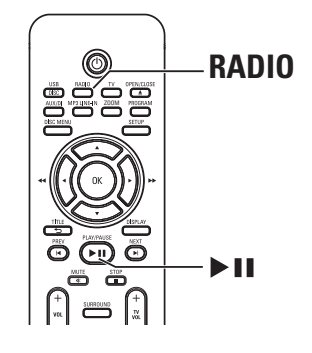

### A Tekan **RADIO**.

→ 'AUTO INSTALL ... PRESS PLAY' muncul.

### **2** Tekan **II.**

 $\rightarrow$  Unit ini mula mencari dari band FM diikuti dengan band AM/MW.

 $\rightarrow$  Semua stesen radio yang sedia ada dengan isyarat yang kuat akan disimpan secara automatik.

 $\rightarrow$  Apabila telah lengkap, stesen radio menala pertama akan dimainkan semula.

### **Operasi Radio (bersambung)**

### **Menggunakan pratetap automatik**

Gunakan pratetapan automatik untuk meyimpan atau memasang semula semua stesen radio pratetap.

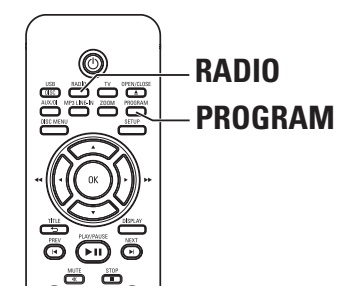

- **A** Tekan **RADIO** untuk memilih band 'FM' atau 'AM/MW'.
- **2** Tekan dan tahan **PROGRAM** hingga 'START ...' muncul pada panel paparan.  $\rightarrow$  Semua stesen radio yang disimpan sebelumnya akan digantikan.

### **Menggunakan pratetap manual**

Gunakan pratetapan manual untuk menyimpan stesen radio kegemaran anda.

- A Tala ke stesen radio yang diingini (lihat 'Tuning to radio stations').
- **2** Tekan **PROGRAM**.
- G Gunakan  $\blacktriangleleft$  /  $\blacktriangleright$  kekunci untuk memilih nombor pratetap yang anda ingini untuk menyimpan stesen radio semasa.
- **4** Tekan **PROGRAM** untuk menyimpan.

### **Memilih stesen radio pratetap**

- A Tekan **RADIO** untuk memilih band 'FM' atau 'AM/MW'.
- **2** Gunakan  $\blacktriangleleft$  /  $\blacktriangleright$  kekunci untuk memilih nombor pratetap ( atau gunakan pad kekunci bornombor pada kawalan jauh).  $\rightarrow$  Nombor pratetap dan frekuensi radio muncul pada paparan panel.

### **Memadam stesen radio pratetap**

- 1 Dalam mod radio, gunakan Ⅰ/ ▶ kekunci untuk memilih stesen radio pratetap.
- <sup>2</sup> Tekan dan tahan hingga 'FM/AM/MW X DELETED' muncul.
	- $\rightarrow$  'X' adalah nombor pratetap.
	- $\rightarrow$  Station radio akan terus dimainkan tetapi
	- akan dipadam daripada senarai pratetap.
	- $\rightarrow$  Stesen radio yang lain kekal tidak berubah.

### **Kawalan Bunyi dan Kelantangan**

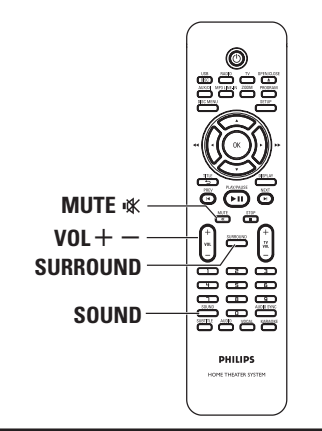

### **Kawalan kelantangan**

Tekan  $VOL + / -$  untuk meningkatkan atau menurunkan tahap kelantangan. → 'VOL MIN' adalah tahap kelantangan minimum dan 'VOL MAX' adalah tahap kelantangan maksimum.

### **Untuk mematikan kelantangan buat sementara waktu**

z Tekan **MUTE** %.  $\rightarrow$  Main semula diteruskan tanpa suara dan 'MUTE' (MUNCUL).

 $\rightarrow$  Untuk menyimpan kelantangan, tekan **MUTE** % sekali lagi, atau tingkatkan tahap kelantangan.

### **Selección de sonido Surround**

Tekan **SURROUND** untuk memilih antara Multi Saluran atau Bunyi Stereo.

 $\rightarrow$  Ketersediaan pelbagai mod bunyi surround bergantung pada bunyi yang sedia ada pada cakera.

 $\rightarrow$  Mod output yang tersedia bagi Multichannel merangkumi: Dolby Digital, DTS (Digital Theater Systems) Surround dan Dolby Pro Logic II.

 $\rightarrow$  Penyiaran atau rakaman stereo akan menghasilkan sedikit kesan saluran sekeliling apabila dimainkan dalam mod sekeliling. Walau bagaimanapun, sumber mono (bunyi saluran tunggal) tidak akan menghasilkan sebarang bunyi dari speaker belakang.

### **Memilih kesan bunyi digital**

Pilih kesan bunyi digital pratetap yang sepadan dengan kandungan cakera anda atau yang mengoptimumkan bunyi gaya muzikal yang anda mainkan.

Tekan **SOUND** untuk memilih kesan bunyi yang sedia ada.

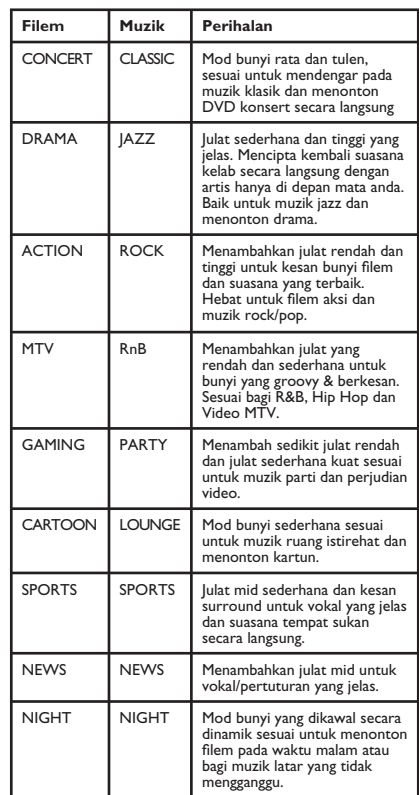

# **Bahasa Melayu** ahasa Melay

### **Ciri-ciri Lain**

### **Memasang perisian terkini**

Philips akan mengeluarkan naik taraf perisian untuk meningkatkan pengalaman pengguna.

- A Dapatkan versi perisian unit ini dengan menekan **OPEN/CLOSE** ▲ untuk membuka petak cakera.
- **2** Tekan **DISPLAY** pada kawalan jauh.  $\rightarrow$  Tuliskan maklumat bgi versi perisian terkini anda.
- C Lawati laman web Philips 'www.philips.com/ support' untuk menyemak keupayaan penambahbaikan perisian terkini dan memuat turun ke CD-R.
- **4** Masukkan CD-R ke tapak cakera.  $\rightarrow$  Perisian mula untuk dipasangkan pada unit ini secara automatik.

### **Nota:**

**Jangan menanggalkan plag atau mematikan unit ini semasa proses penambahbaikan.**

- E Apabila petak cakera dibuka, keluarkan CD-R.  $\rightarrow$  Penaiktarafan perisian sedang dijalankan.
- F Sebaik sahaja selesai, ia bertukar menjadi mod siap sedia secara automatik.

**Bahasa Melay Bahasa Melayu**

### **AMARAN**

Dalam sebarang keadaan anda tidak boleh cuba membaiki unit ini sendiri, kerana ia akan membatalkan sah jaminan. Jangan buka unit ini kerana terdapat risiko kejutan elektrik.

Jika berlaku kesalahan, pertama semak tanda yang disenaraikan di bawah sebelum membaiki unit ini. Jika anda tidak boleh menyelesaikan masalah dengan mengikuti arahan yang berikut, hubungi pembekal anda atau Philip untuk bantuan.

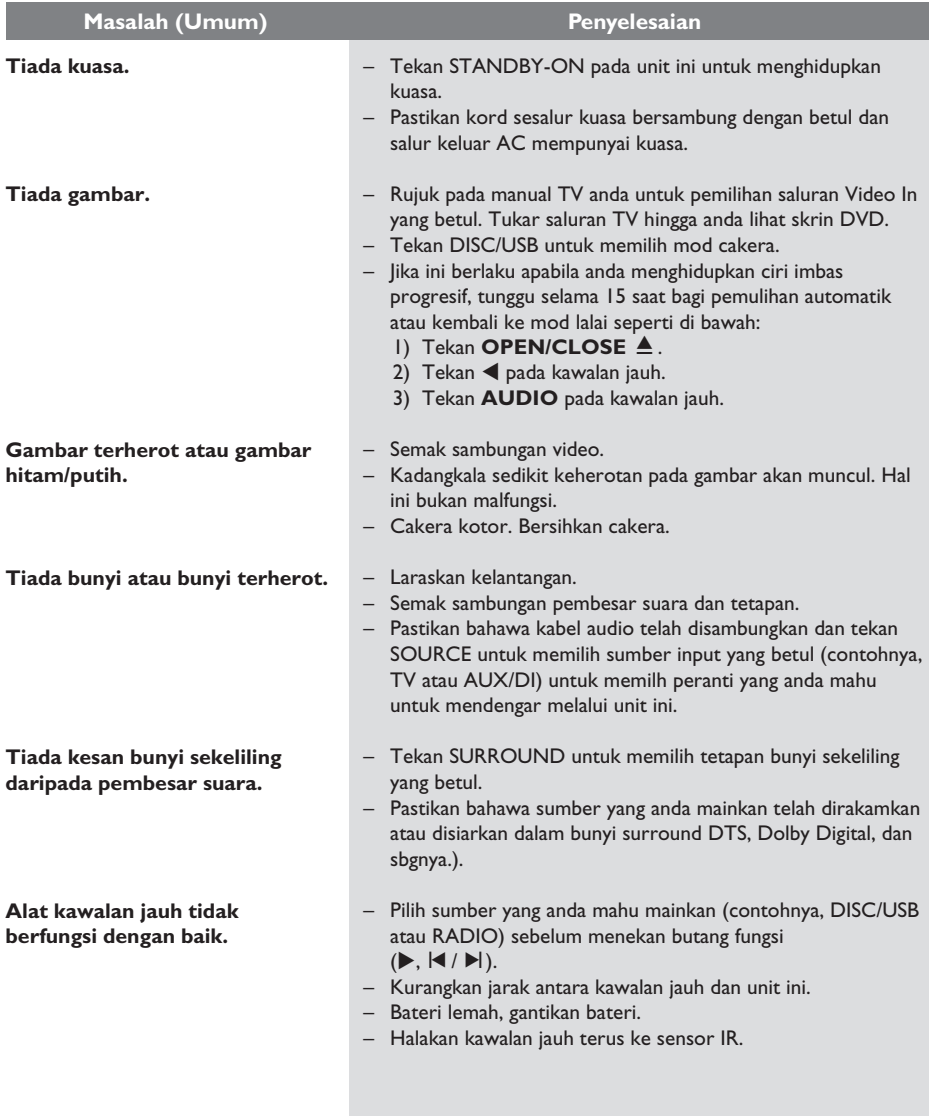

### **Menyelesaikan masalah (bersambung)**

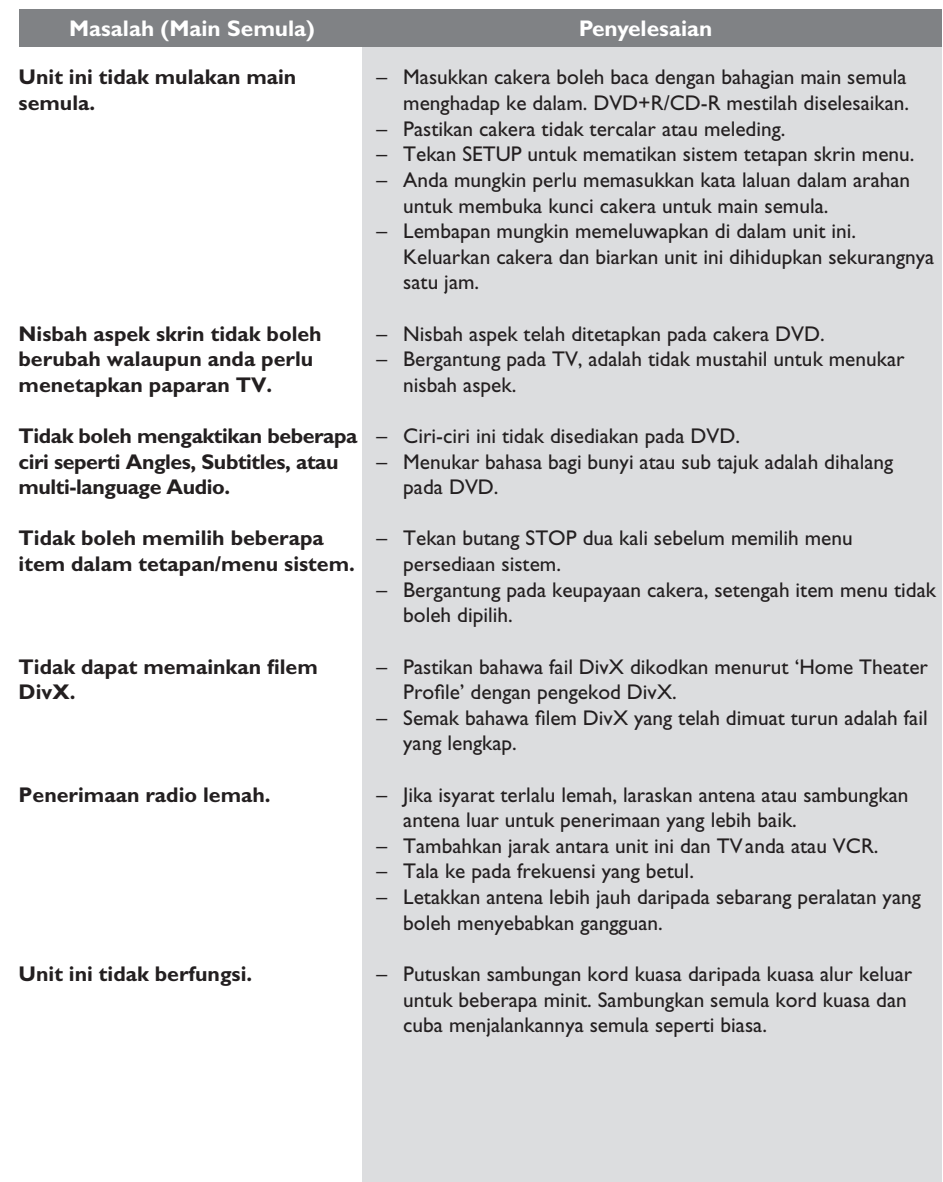

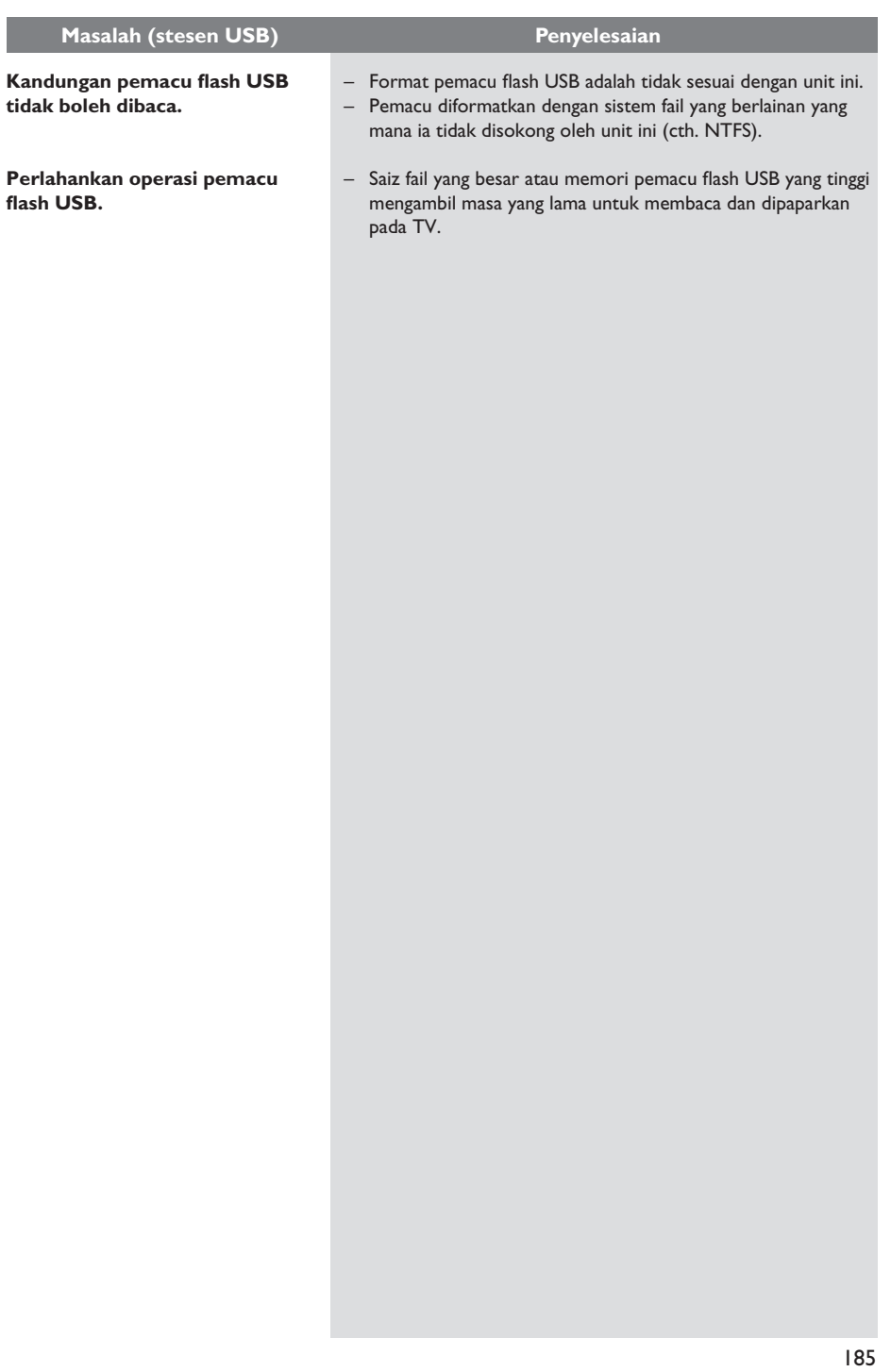

### **Menyelesaikan masalah (bersambung)**

**Bahasa Melayu**

Bahasa Melayu

### **Soalan Lazim (USB)**

#### **¿Por qué el dispositivo USB tarda tanto en mostrar el contenido?**

- Puede deberse al gran número de archivos (>500 archivos/carpetas) o al tamaño de los archivos (>1 MB).
- Puede haber otros archivos no admitidos en el dispositivo que la unidad esté intentando leer o mostrar.

### **¿Qué ocurre si hay dispositivos no admitidos (por ejemplo, un ratón USB o un teclado) conectados a la unidad?**

El dispositivo puede hacer que la unidad sea inestable. Desconecte el dispositivo no admitido y desenchufe el cable de alimentación. Espere unos minutos antes de volver a conectar el cable de alimentación y encienda la unidad de nuevo.

### **¿Qué ocurre al conectar un dispositivo USB con unidad de disco duro (HDD)?**

HDD no es compatible debido a que la gran capacidad de almacenamiento dificulta la navegación. Transfiera los archivos de música (MP3) y fotografías (JPG) a una unidad flash.

### **¿Por qué no detecta la unidad mi reproductor de música USB portátil?**

Puede que el reproductor de música portátil requiera software de propiedad incluido en el sistema para poder acceder al contenido (por ejemplo, lista de reproducción). Kelas MTP tidak disokong, hanya boleh menyokong peranti kelas penyimpanan besar.

### **¿Qué tipo de archivos son compatibles con esta unidad?**

Se admiten sólo los archivos FAT16 y FAT32, no los NTFS.

### **¿Por qué el nombre de archivo parece ser distinto de lo que aparece en la pantalla del ordenador? (p. ej. el archivo 'Good Bye. jpg' aparece como 'Good\_B~1.jpg')**

- El sistema de archivos del dispositivo (FAT16) restringe la longitud del nombre de archivo, que sólo admite ocho (8) caracteres.
- El ordenador puede mostrar el nombre de archivo completo ya que el sistema operativo puede convertir el sistema de archivos.

### **¿Es posible la reproducción simultánea de USB y disco?**

No es posible debido a la limitación de memoria. Además, será necesaria una interfaz de usuario distinta para que funcione y para que sea lo suficientemente sencilla para utilizarla.

### **¿Por qué no puedo girar las imágenes en mi dispositivo?**

Para poder girar las imágenes en el dispositivo USB, dichas imágenes deben contener información EXIF, que la mayoría de las cámaras digitales almacenan. Es posible que esta información EXIF se haya eliminado al editar o copiar la imagen desde otros dispositivos mediante programas de edición.

### **¿Por qué la unidad no reproduce algunos de mis archivos de música, fotografías o películas?**

Es posible que los archivos de música no se puedan reproducir debido a los diferentes formatos y velocidades de codificación en bits. De igual modo, es probable que las fotografías tengan una resolución baja o demasiado alta que la unidad no admita.

### **Spesifi kasi**

#### **AMPLIFIER**

Jumlah kuasa output – Mod Sistem Teater: 300 W Respons frekuensi: 180 Hz – 18 kHz /  $±3 dB$ <br> $>60 dB$ Nisbah Isyarat- ke-Bunyi: (A-diberatkan) Sensitiviti Input - AUX In: 500 mV<br>- TV In: 250 mV - TV In: 250 mV<br>- MP3 line-In: 500 mV - MP3 line-In: **RADIO** FM 87.5–108 MHz (50/100kHz) AM 531–1602 kHz (9kHz) AM 530–1700 kHz (10kHz) 26 dB Menyenyap<br>Sensitiviti: FM 22 dB. AM 5000μV/m Nisbah Penolakan IF: FM 60 dB, AM 24 dB Nisbah Isyarat-ke-Hingar: FM 50 dB, AM 30 dB Nisbah Penindasan AM: FM 30 dB<br>Herotan Harmonik: FM Mono 3% Herotan Harmonik: Stereo FM 3% AM 5%<br>FM 180 Hz - 9 kHz / Respons Frekuensi ±6 dB Pemisahan Stereo FM 26 dB (1 kHz)<br>Ambang Stereo FM 23.5 dB Ambang Stereo **DISC** Jenis Laser Semiconductor<br>Garis Pusat Cakera 12cm / 8cm Garis Pusat Cakera 12cm / 8cm<br>Penvahkodan Video MPEG-1 / MPEG-2 / Penyahkodan Video Video DAC 12 Bits<br>Sistem Isvarat 1998 PAL / NTSC Sistem Isyarat PAL / NT<br>Format Video 4:3 / 16:9

Format Video<br>S/N Video Output Video Komposit: Audio DAC 24 Bits / 96 kHz Respons frekuensi 4 Hz-20 kHz

**PCM** IEC 60958

DivX 3/4/5/6, Ultra  $56$  dB (minimum)<br>1.0 Vp-p,  $75\Omega$ (44.1 kHz) 4 Hz–22 kHz (48 kHz) 4 Hz–44 kHz (96 kHz) Dolby Digital **IEC 60958, IEC 61937** DTS IEC 60958, IEC 61937

### **UNIT UTAMA**<br>Pengadaran Bekal

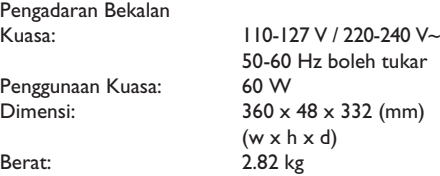

#### **PEMBESAR SUARA DEPAN DAN BELAKANG**

Sistem: Satelit julat penuh<br>Impedans:  $\begin{array}{c} 4 \Omega \end{array}$ Impedans:  $4 Ω$ <br>Pemacu pembesar suara: pembesar suara 3" Pemacu pembesar suara: julat penuh Respons frekuensi:  $150 \text{ Hz} - 20 \text{ kHz}$ <br>Dimensi:  $95.5 \times 198 \times 75 \text{ (n)}$  $95.5 \times 198 \times 75$  (mm)  $(w \times h \times d)$ Berat: 0.53 kg/satu

### **PEMBESAR SUARA TENGAH**

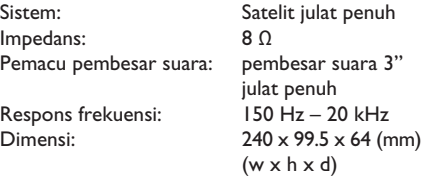

Berat: 0.85 kg

### **SUBWUFER**

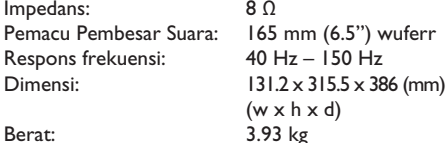

Spesifikasi tertakluk kepada perubahan tanpa notis terlebih awal

# **Bahasa Melayu** Bahasa Melayu

### **Glosari**

**Audio analog:** Bunyi yang belum ditukarkan menjadi nombor. Bunyi analog disediakan untuk anda apabila anda menggunakan AUDIO LEFT/ RIGHT. Bicu merah dan putih menghantar audio melalui dua saluran, kiri dan kanan.

**Nisbah aspek:** Nisbah aspek merujuk pada nisbah panjang ke ketinggian skrin TV. Nisbah standard TV adalah 4:3, sementara nisbah TV definisi tinggi atau lebar adalah 16:9. Kotak huruf membenarkan anda untuk menikmati gambar dengan perspektif lebih lebar pada skrin standard 4:3.

**Bicu AUDIO OUT:** Bicu merah atau putih pada bahagian belakang unit yang menghantar audio ke sistem yang lain (TV, Stereo, dan sbgnya.).

**Bit Rate:** Jumlah data yang digunakan untuk menyimpan panjang muzik yang diberi; mengukur dalam kilobait per saat, atau kbps. Atau, kelajuan yang anda guna untuk merakam. Secara umumnya, semakin tinggin kadar bit, atau semakin tinggi kelajuan rakaman, semakin baik kualiti bunyi. Bagimanapun, kadar bit yang tinggi akan menggunakan lebih ruang pada cakera.

**Chapter:** Bahagian gambar atau cebisan muzik pada DVD yang lebih kecil daripada tajuk. Tajuk terdiri daripada beberapa bab. Setiap bab diberikan tajuk nombor yang membolehkan anda mencari tajuk yang anda mahu.

**Composite video (CVBS):** Isyarat video tunggal biasanya digunakan oleh kebanyakan produk video pengguna.

**Disc menu:** Paparan skrin disediakan untuk membenarkan pemilihan imej, bunyi, sari kata, pelbagai sudut, dan sbgnya., dirakamkan pada DVD.

**DivX:** Kod DivX adalah teknologi pemampatan video berasaskan MPEG-4 dilindungi paten yang masih menunggu kelulusan, dibangunkan oleh Rangkaian DivX, Inc., yang boleh mengecilkan video digital ke saiz yang kecil untuk dihantar melalui internet, sementara mengekalkan kualiti visual yang tinggi.

**Dolby Digital:** Sistem bunyi surround dibangunkan oleh Dolby Laboratories mengandungi sehingga enam saluran audio digital (hadapan kiri dan kanan, surround kiri dan kanan, tengah dan subwufer).

**Dolby Surround Pro Logic II:** Ia adalah teknologi pengekodan matriks yang menyediakan ruang dan kearahan yang lebih baik pada bahan program Dolby Surround, menyediakan medan bunyi tiga dimensi yang meyakinkan pada rakaman muzik stereo konvensional dan sesuai untuk membawa pengalaman surround pada mengautomotifkan bunyi. Sementara pemprograman surround konvesional adalah serasi sepenuhnya dengan penyahkod Dolby Surround Pro Logic II, trek bunyi akan dapat dikodkan secra khususnya untuk mempergunakan kelebihan main balik Pro Logic II, termasuk saluran surround kiri dan kanan yang berasingan. (Sesetengah bahan juga sesuai dengan pentafsir kod Pro Logic konvensional).

**DTS:** Sistem Teater Digital. Ini adalah sistem bunyi surround, tetapi ia berlainan daripada Dolby Digital. Format telah dibangunkan oleh syarikat yng berlainan.

**JPEG:** Format gambar pegun digital yang biasa. Sistem mampat data gambar pegun yang dicadangkan oleh Joint Photographic Expert Group, yang menonjolkan pengurangan kualiti imej yang sedikit walaupun nisbah mampatannya tinggi. Fail dikenal pasti oleh sambungan fail mereka 'JPG atau **JPEG**'.

**MP3:** Format fail dengan sistem mampat data bunyi. 'MP3' adalah singkatan bagi Motion Picture Experts Group 1 (atau MPEG-1) Audio Layer3. Dengan menggunakan format MP3, satu CD-R atau CD-RW boleh mengandungi kira-kira 10 kali lebih banyak data berbanding CD biasa.

**MPEG:** Motion Picture Experts Group. Koleksi sistem mampat bagi audio digital dan video.

**Multi-channel:** DVD diformatkan untuk mempunyai setiap bunyi runut yang terdiri daripada satu medan bunyi. Multi-channel merujuk kepada struktur bunyi runut yang mempunyai tiga atau lebih saluran.

**PBC:** Kawalan Main semula. Sistem menavigasi Video CD/Super VCD melalui menu skrin yang dirakamkan pada cakera. Anda boleh menikmati main semula yang interaktif dan mencari.

**Progressive Scan:** Imbas progresif memaparkan dua kali bilangan bingkai setiap saat berbanding sistem TV biasa. Ia menawarkan resolusi dan kualiti gambar yang tinggi.

**Region code:** Sistem yang membenarkan cakera untuk dimainkan hanya dalam kawasan yang disediakan. Unit ini akan hanya memainkan cakera yang mempunyai kod kawasan yang serasi. Anda boleh mencari kod kawasan bagi unit anda dengan mencari pada label produk. Sesetengah cakera serasi dengan lebih daripada satu kawasan (atau SEMUA kawasan).

**Surround:** Sistem untuk membuat mean bunyi tiga dimensi yang realistik dan hidup dengan menyusun pelbagai pembesar suara sekeliling pendengar.

Title: Bahagian filem yang terpanjang atau ciri muzik pada DVD. Setiap tajuk diberi nombor tajuk, yang membolehkan anda meletakkan tajuk yang anda mahu.

**WMA:** Windows Media™ Audio. Merujuk kepada teknologi mampat audio yang telah dibangunkan oleh Microsoft Corporation. Data WMA boleh dikodkan dengan menggunakan Windows Media Player versi 9 atau Windows Media Player untuk Windows XP. Fail dikenal pasti dengan sambungan failnya 'WMA'.

### New Zealand - Guarantee and Service for New Zealand

Thank-you for purchasing this quality Philips product.

Philips New Zealand Ltd guarantees this product against defective components and faulty workmanship for a period of 12 months. Any defect in materials or workmanship occurring within 12 months from the date of purchase subject to the following conditions will be rectified free of charge by the retailer from whom this product was purchased.

### **Conditions**

- 1. The product must have been purchased in New Zealand. As proof of purchase, retain the original sales docket indicating the date of purchase.
- 2. The guarantee applies only to faults caused by defective components, or faulty workmanship on the part of the manufacturer.
- 3. The guarantee does not cover failures caused by misuse, neglect, normal wear and tear, accidental breakage, use on the incorrect voltage, use contrary to operating instructions, or unauthorised modification to the product or repair by an unauthorised technician.
- 4. Reasonable evidence (in the form of a sales docket) must be supplied to indicate that the product was purchased no more than 12 months prior to the date of your claim.
- 5. In the event of a failure, Philips shall be under no liability for any injury, or any loss or damage caused to property or products other than the product under guarantee.

This guarantee does not prejudice your rights under common law and statute, and is in addition to the normal responsibilities of the retailer and Philips.

### How to claim

Should your Philips product fail within the guarantee period, please return it to the retailer from whom it was purchased. In most cases the retailer will be able to satisfactorily repair or replace the product.

However, should the retailer not be able to conclude the matter satisfactorily, or if you have other difficulties claiming under this guarantee, please contact

**The Guarantee Controller Philips New Zealand Ltd.** P.O. Box 41.021 **Auckland**  ? ℡fax (09) 84 97 858

### **AUSTRALIA** - **Philips Manufacturers Warranty for Australia only**

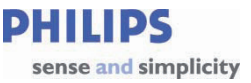

**These Warranty conditions are valid for the following consumer electronics products: Colour Televisions, Projection TV, Plasma & LCD TV, DVD Players, DVD Recorders, DVD Recorders with HDD, Personal Video Recorders, Audio Systems, Home Theatre systems, Digital Set Top Box, Digital Photo Display, MP3 players & Portable Audio products.** 

**The benefits given to the purchaser by this warranty are in addition to all other rights and remedies, which the purchaser has in respect of the product under the Trade Practices Act or other Commonwealth or State Law.** 

#### **Philips Consumer Electronics warrants its products to the purchaser as follows and subject to the stated conditions. <u>1 Year Free Repair Service – at Philips ASC</u><br>Colour Television, Plasma Television, LCD Television, Projection Television** <sup>U</sup>**This warranty does not cover:** a) Mileage or travel outside the normal service area covered by selected Authorised Service Centre. b) Service costs arising from failure to correctly adjust the controls of the product or to observe the instructions, or inspections that reveal that the product is in normal working order. c) Product failures caused by misuse, neglect, accidental breakage, transit damage, inexpert repairs or modification by un-authorised persons, external fires, lightning strikes, floods, vermin infestation or liquid spillage. d) Cleaning of video or audio heads. e) Inadequate receiving antennae. f) Replacement of worn or used batteries or other consumables. g) Consumer products used in commercial applications (This warranty is limited to 3 months only) h) Second hand products. DVDR/VCR Combo, DVD Recorder with Hard Drive, Personal Video Recorder, LCD Projector, Wireless Audio System, Audio System, Home Theatre System & Digital Photo Display (Photo Frame) & Digital Set-Top-Box. <sup>U</sup> **1 Year Free Replacement – at your Retailer r** Portable Audio, MP3 players, DVD Players, DVD/VCR Combo Players, DVD Recorders without HDD & Portable DVD/LCD players. **Conditions of Repair Warranty** 1. All claims for warranty service should be made to your nearest Philips Authorised Service Centre or the Philips Technology Care Centre. Reasonable evidence of date of purchase must be provided. 2. This warranty extends only to defects in material or workmanship occurring under normal use of the product when operated in accordance with the instructions. 3. If a replacement product is supplied under the repair policy, it is warranted for the remainder of the warranty period of the original purchased product only. 4. Home service is provided only within the normal service area of one of our recommended Authorised Service Centres (ASC). It will be provided for television receivers only with a screen size of 67cms or above (product includes CRT, LCD TV, PTV, and Plasma TV). Televisions with screen sizes less than 67 cms and all other product types are to be taken or sent by the consumer to the workshop of your nearest Authorised Service Centre, at the Consumer's expense. 5. This Manufacturers Warranty is limited to 3 months for the above listed Consumer Electronics Products if used in commercial applications. 6. Philips may, at its discretion choose to replace rather than repair any product covered by this warranty. 7. Product accessories are covered by the same warranty period. Please contact the Philips Technology Care Centre for free replacement of faulty accessories.

8. This Manufacturers Warranty is neither transferable nor valid in countries other than Australia.

**The conditions contained in this warranty card replace and override the provision of the Philips World-Wide Guarantee for products purchased in Australia and used in Australia.** 

Version 9: 1 February 2007 Warranty valid for all new products purchased after **1st January 2007** 1

**Philips Consumer Electronics** a division of **Philips Electronics Australia Limited** ABN 24 008 445 743, Level 1, 65 Epping Road NORTH RYDE NSW 2113.

Service is provided through more than 100 accredited Authorised Service Centres throughout Australia. For direct contact with the nearest recommended Authorised Service Centre in capital & regional cities/towns

# <sup>U</sup> **Authorised Service Centre Network** 1300 361 392

Customer support is provided in Australia by our trained call centre staff For assistance with product features and specifications, please call

# **Technology Care Centre** 1300 363 391

**Please record the following information for your records and keep in a safe place. We recommend retaining your purchase receipt to assist with any warranty claim** 

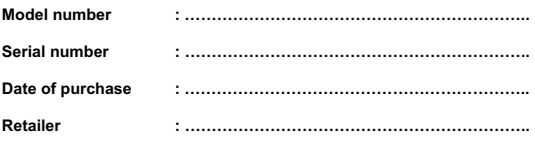

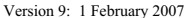

Warranty valid for all new products purchased after 1<sup>st</sup> January 2007 2

Meet Philips at the Internet http://www.philips.com/welcome

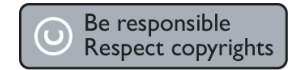

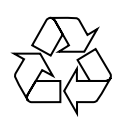

HTS3152

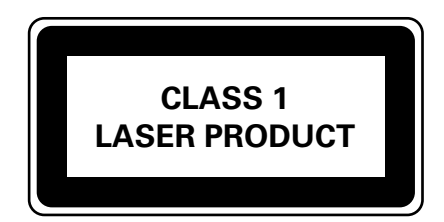

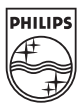

**English**

中文偷你

中文(繁體)

**Bahasa Melayu**

**Bahasa Melayu** 

Sgpjp-0718/98-4